# **Zeek and Destroy with Python and Machine Learning**

**Workshop**

# **Eva Szilagyi and David Szili**

### **Pass the SALT 2024 July**

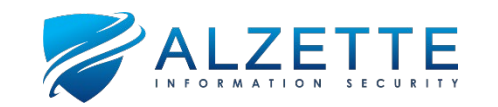

### **Agenda for Today**

**Introduction to Zeek**

**Zeek Architecture**

**Zeek Events and Logs**

**Machine Learning on Zeek Logs**

**Snakes! © (Anaconda and Python)** 

**Zeek Scripting**

**Zeek Broker and Machine Learning**

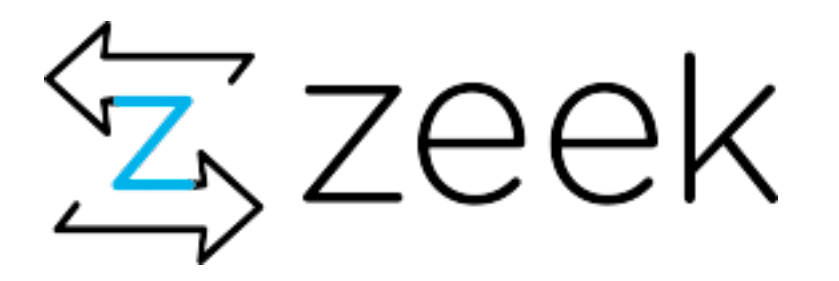

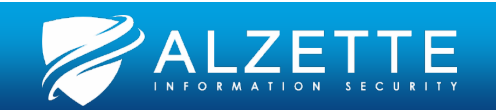

### **Intermediate/Advanced Topics!**

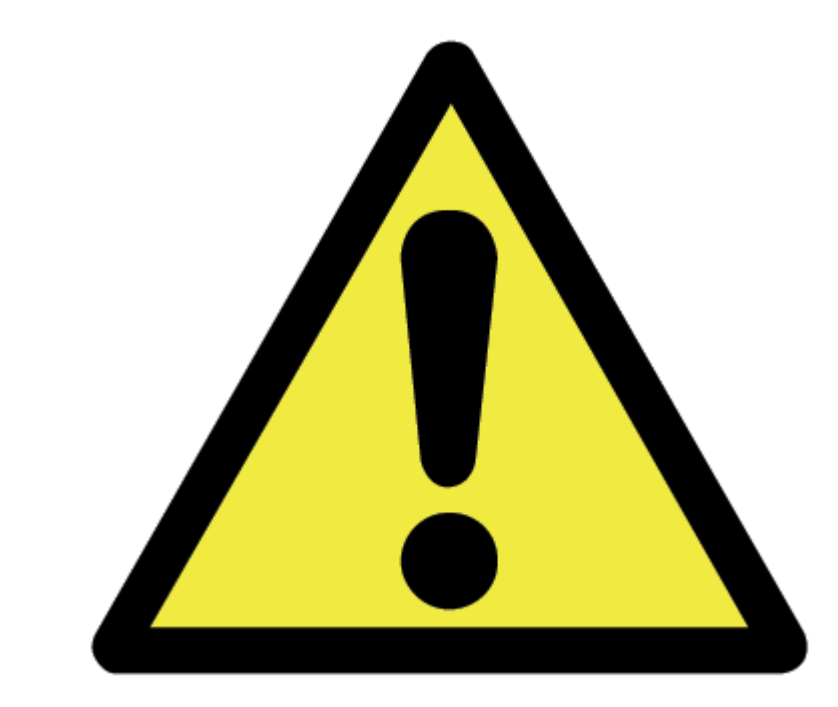

- We are going to discuss **intermediate/advanced topics!**
- The assumption is that you are *somewhat* familiar with **security monitoring and/or machine learning** concepts.
- Also; the **main focus is on Zeek**, and not on machine learning.
- **Finally; none of this is our own research! We are just connecting dots (see refs later)!**

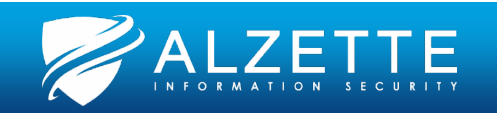

### **Workshop Virtual Machine**

- **ais\_secmon\_xubuntu-22.04.4-desktop-amd64**
- **VMware Workstation Pro, Player, or Fusion**
	- You can try VirtualBox or other virtualization too, but you are on your own… sorry!
- You will need:
	- **4 GB RAM**
	- **4 CPU cores/threads**
	- **50 GB disk space**
- Workshop VM (Ubuntu) user/pass: **user / Workshop1234%**
	- However, it should not require password for login and sudo.

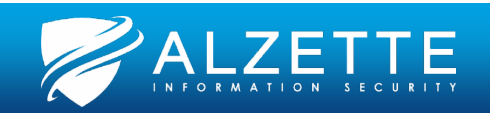

### **About Eva**

- Managing partner at **Alzette Information Security** [\(@AlzetteInfoSec](https://twitter.com/AlzetteInfoSec))
- Network penetration testing, **web application penetration testing, source code review, security monitoring**
- **BSides Luxembourg** organizer [https://bsideslux.lu](https://bsideslux.lu/)
- **Twitch: <https://www.twitch.tv/alzetteinfosec>**
- **YouTube:<https://www.youtube.com/@alzetteinfosec>**
- **Twitter (X):** [@EvaSzilagyiSec](https://twitter.com/EvaSzilagyiSec)
- **E-mail: [eva.szilagyi@alzetteinfosec.com](mailto:eva.szilagyi@alzetteinfosec.com)**

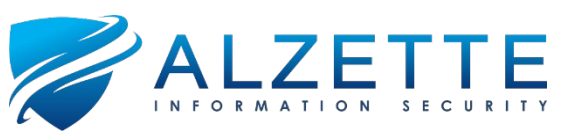

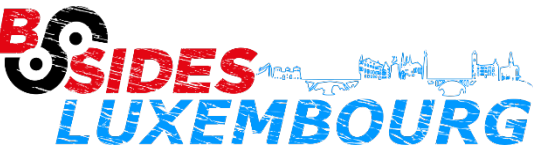

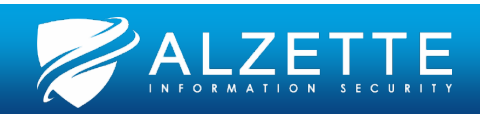

### **About David**

- Managing partner at **Alzette Information Security** [\(@AlzetteInfoSec](https://twitter.com/AlzetteInfoSec))
- Network penetration testing, security architectures, **security monitoring, threat hunting, incident response**, **digital forensics**
- **Instructor at SANS** Institute: [FOR572](https://www.sans.org/course/advanced-network-forensics-threat-hunting-incident-response), [FOR509](https://www.sans.org/cyber-security-courses/enterprise-cloud-forensics-incident-response/)
- **SANS Lead author:** [SANS DFIR NetWars](https://www.sans.org/cyber-ranges/)
- **BSides Luxembourg** Organizer: [https://bsideslux.lu](https://bsideslux.lu/)
- **Twitch: <https://www.twitch.tv/alzetteinfosec>**
- **YouTube:<https://www.youtube.com/@alzetteinfosec>**
- **Twitter (X):** [@DavidSzili](https://twitter.com/DavidSzili)
- **E-mail: [david.szili@alzetteinfosec.com](mailto:david.szili@alzetteinfosec.com)**

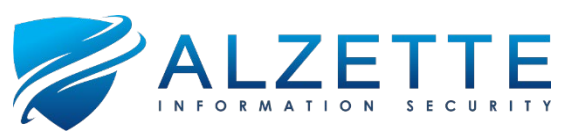

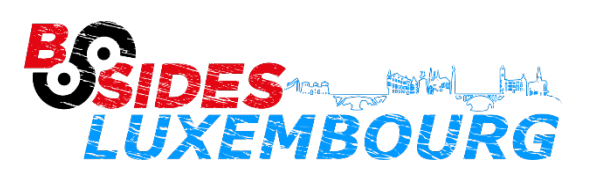

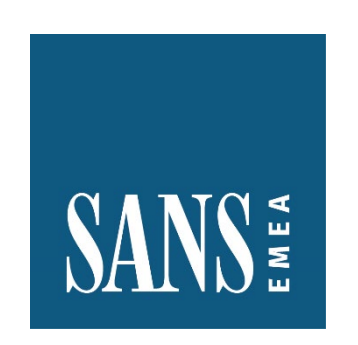

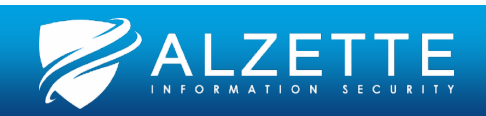

### **Introduction to Zeek**

Pass the SALT 2024 July

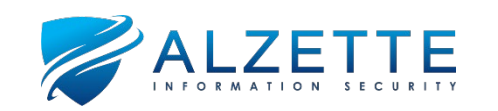

### **About Zeek**

### **What is Zeek?**

- Passive, **open-source** network traffic analyzer
- **Event/data-driven** NIDS/NSM
- Fully customizable and extensible **platform for traffic analysis**
- **Can run on commodity hardware**  (up to 10GbE or even 100GbE links)
- Commercial offerings: **Corelight**

### **Why Zeek?**

- **Network Intrusion Detection Systems (NIDS)**
	- Alert data only
- **Network Security Monitoring (NSM)**
	- Alert data
	- Flow (or Session) data
	- Transaction data
	- Packet data (PCAP)
	- Statistical data
	- Correlated data

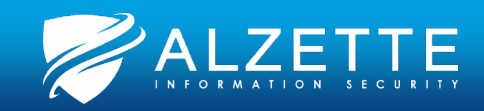

### **Zeek's History**

- **1995** Initial version by Vern Paxson
- **1996** Berkeley Lab deployment
- **2003** National Science Foundation (NSF) began supporting Bro R&D
- **2010** National Center for Supercomputing Applications (NCSA) joined the team as a core partner
- **2013** NSF renewed its support
- **2014** try.bro.org (now try.zeek.org)
- **2016** Zeek package manager
- **2018** Changing the name of the software from Bro to Zeek .
- **2020** Spicy Parser Generator

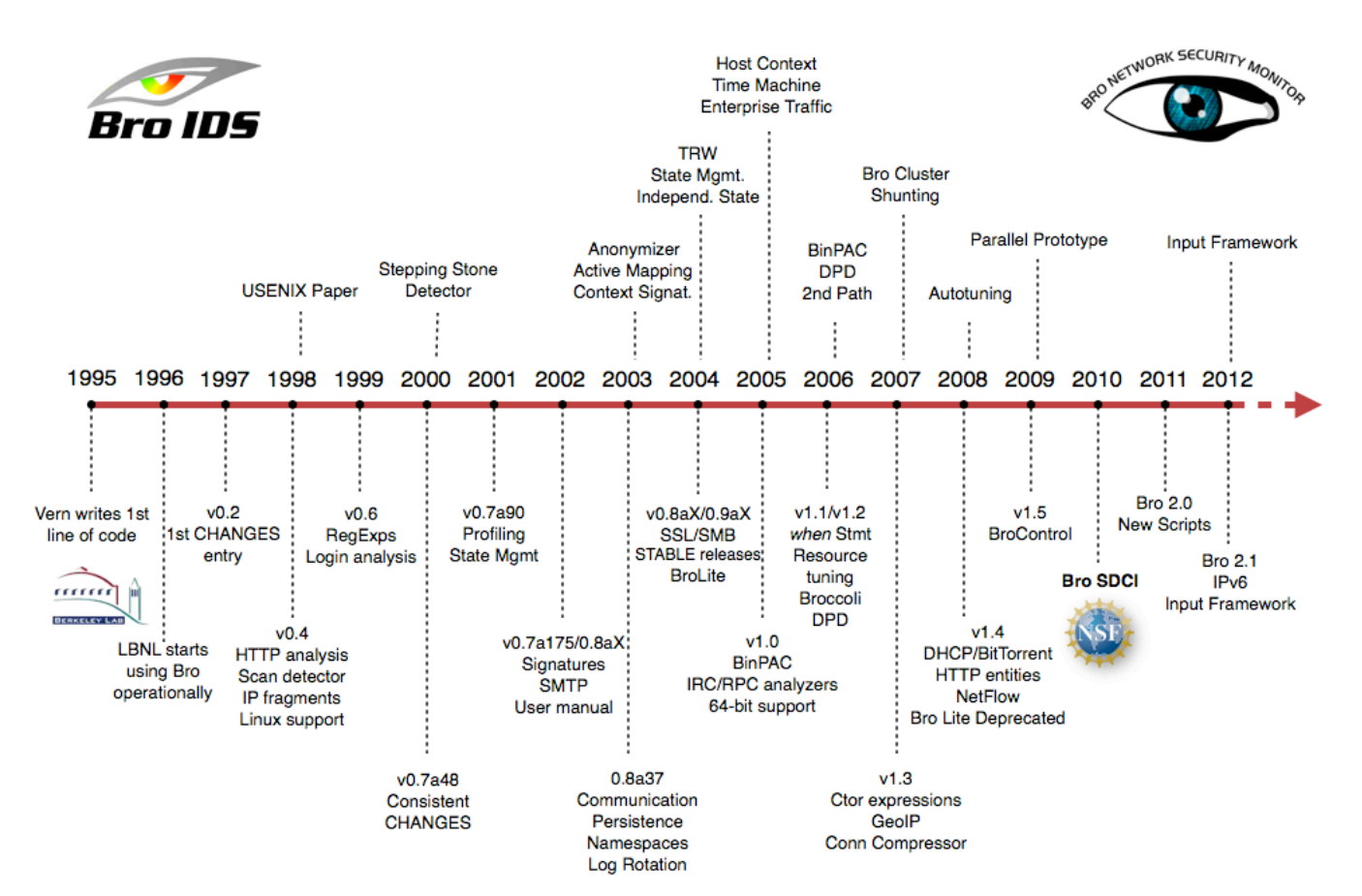

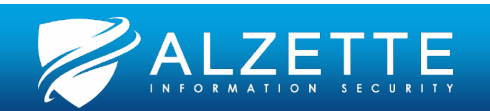

### **Zeek Architecture**

### Pass the SALT 2024 July

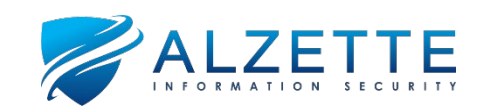

### **Zeek's Cluster Architecture (1)**

- Standalone vs. cluster mode
- **Network Frontend**:
	- hardware flow balancers
	- on-host flow balancing (PF\_RING)
- **Manager**: central log collector
- **Worker**: traffic inspection, stream reassembly, protocol analysis
- **Proxy**: synchronizing Zeek state
- **Logger** (optional): receives log messages from nodes

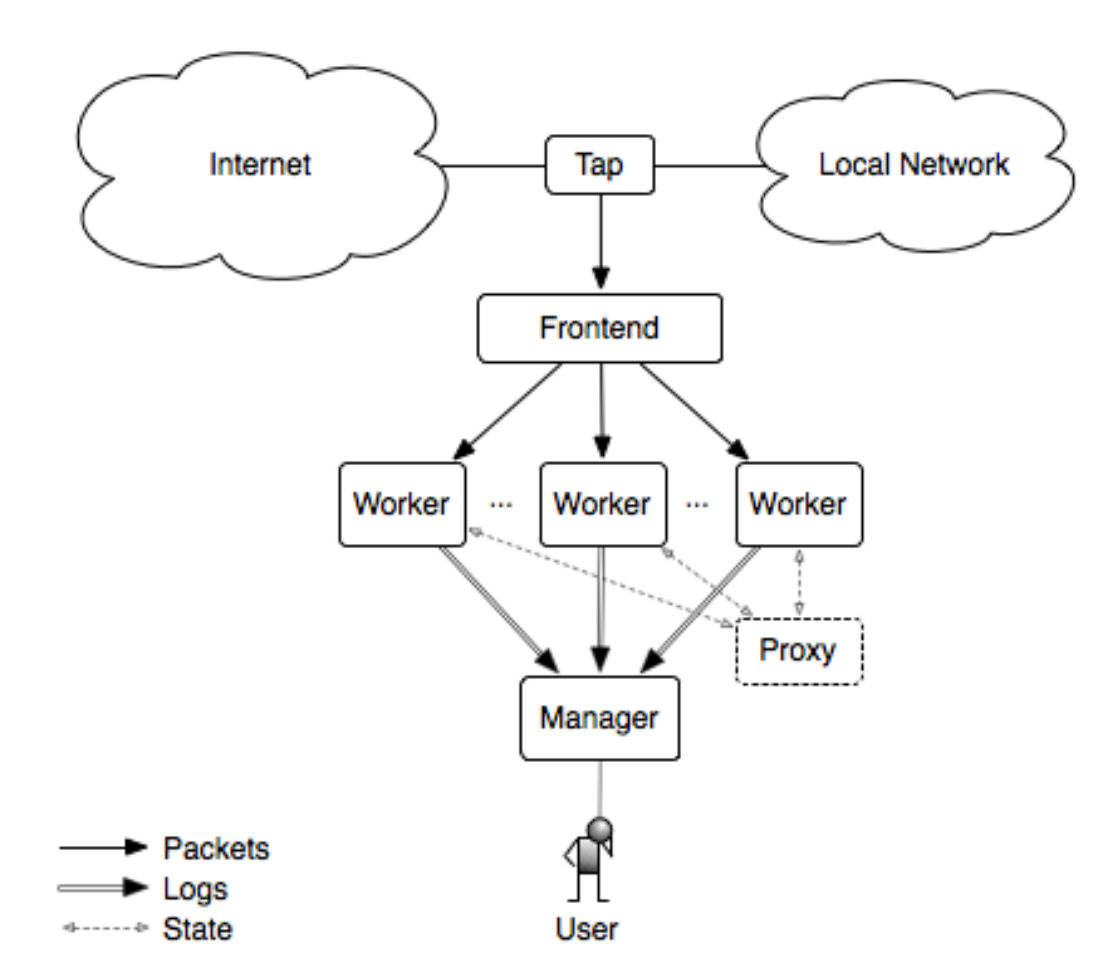

Source: [https://docs.zeek.org/en/master/\\_images/deployment.png](https://docs.zeek.org/en/master/_images/deployment.png)

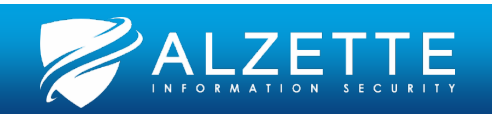

### **Zeek's Cluster Architecture (2)**

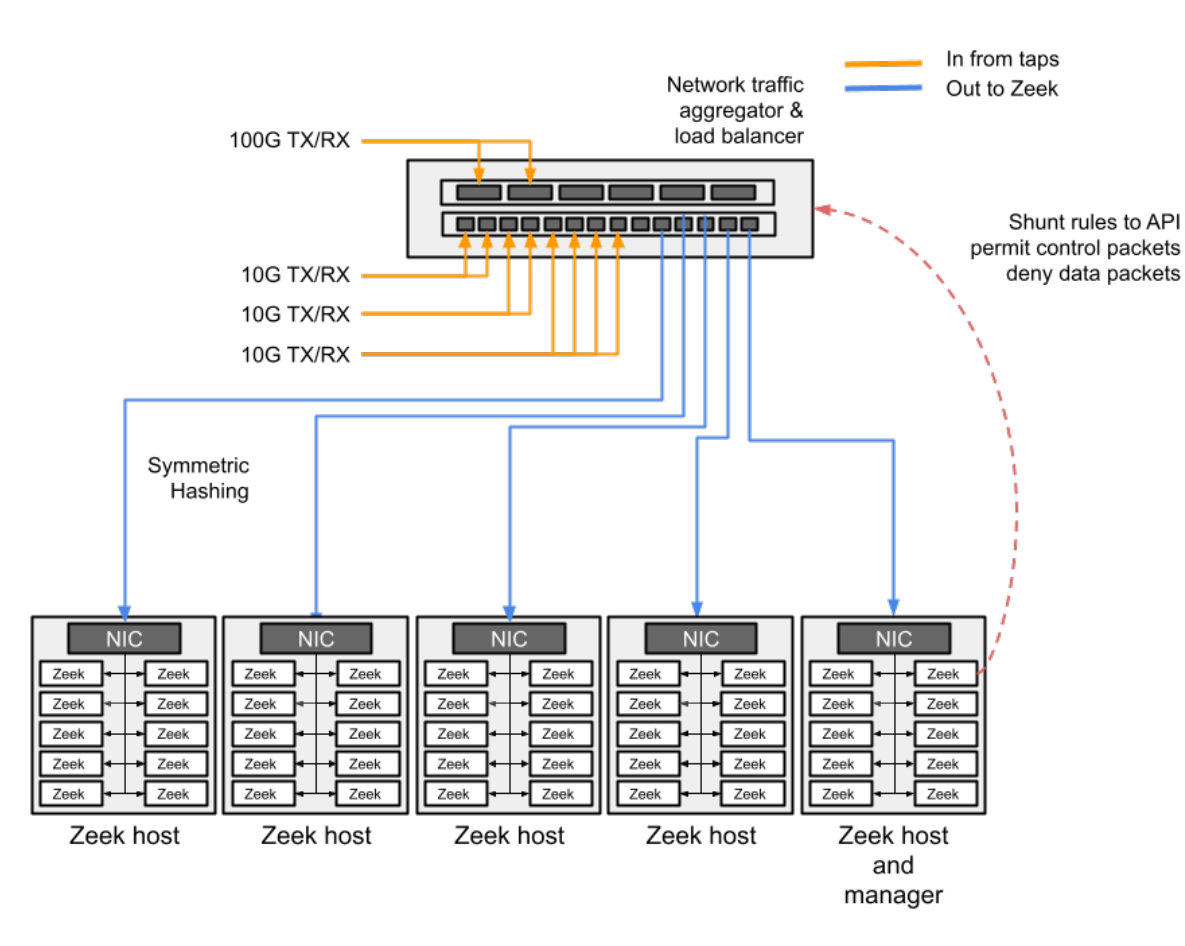

Source: [https://docs.zeek.org/en/master/\\_images/cluster-diagram.png](https://docs.zeek.org/en/master/_images/cluster-diagram.png) Source: [https://docs.zeek.org/en/master/\\_images/cluster-layout.png](https://docs.zeek.org/en/master/_images/cluster-layout.png)

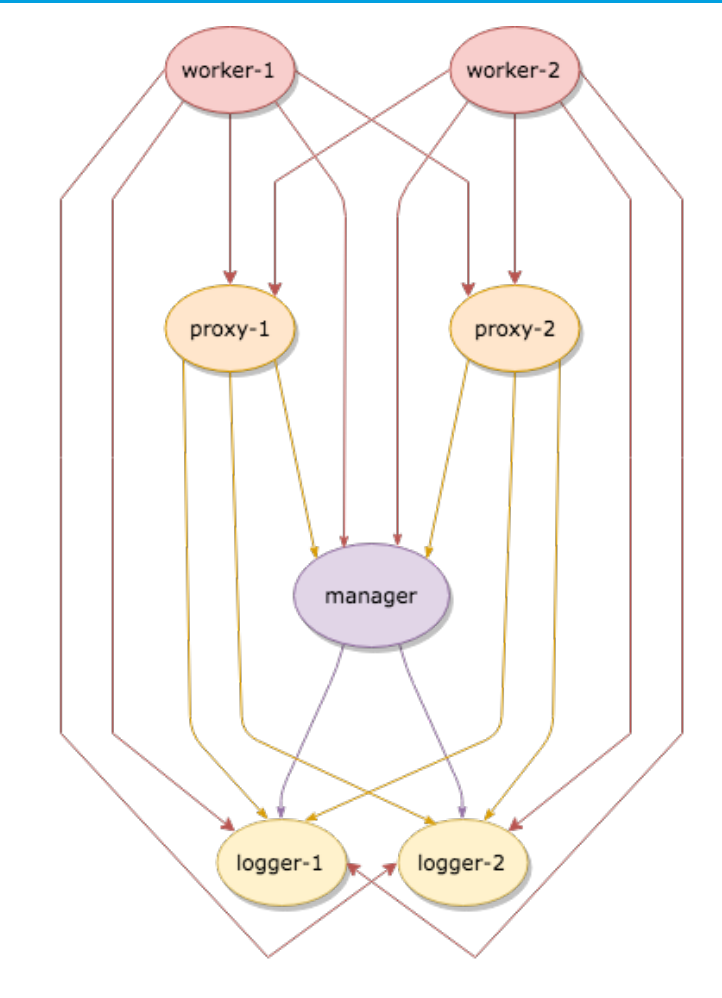

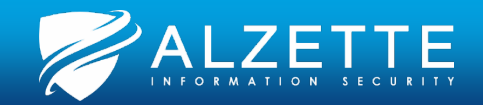

### **Zeek's Internal Architecture**

- **Event Engine**: runs protocol analyzers, generates network events
- **Policy Script Interpreter**: performs action/writes output

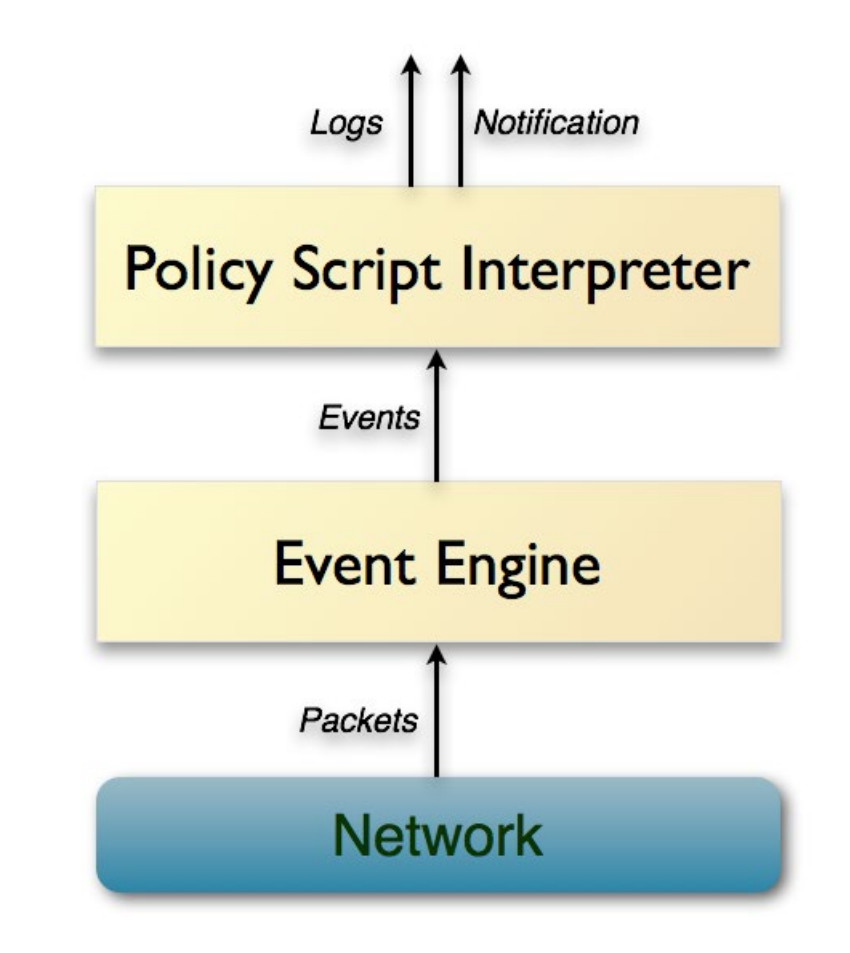

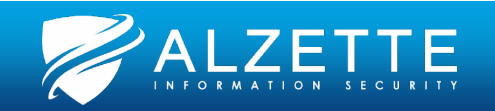

### **Zeek Events**

### • **Zeek's Event Engine:**

- Reduces the incoming packet stream into a series of higher-level events
- Places events into an ordered "event queue"
- **Events:**
	- State change (new\_connection, signature\_match)
	- Protocol specific (http\_response, dns\_request)
	- Data availability (http\_entity\_data, **file\_sniff**)
	- Etc.

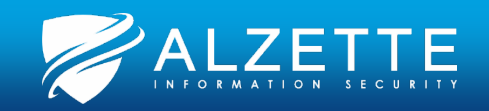

### **Zeek Frameworks (1)**

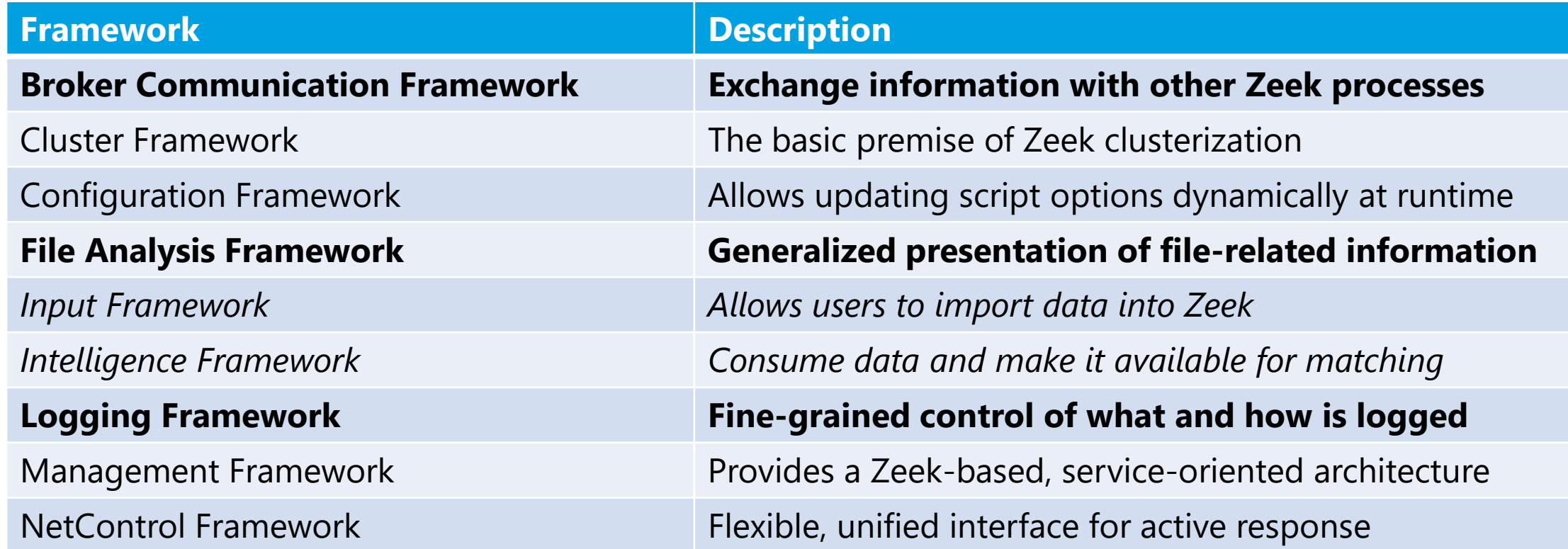

Source:<https://docs.zeek.org/en/master/frameworks/index.html>

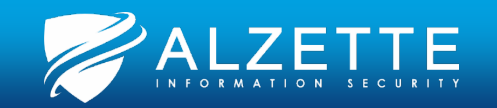

### **Zeek Frameworks (2)**

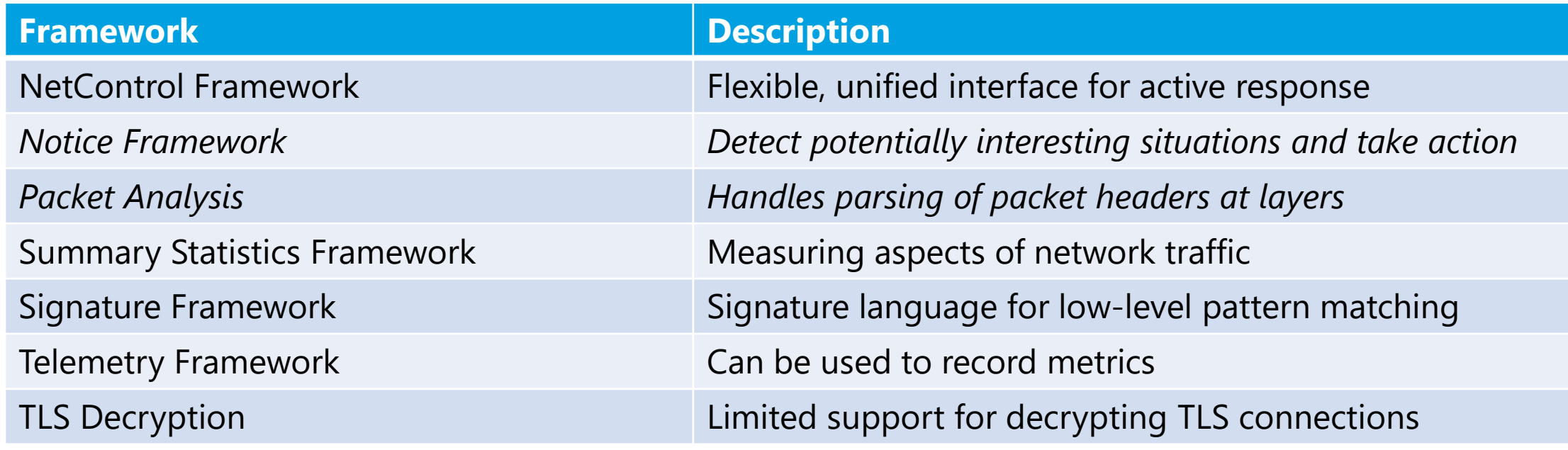

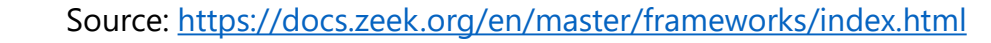

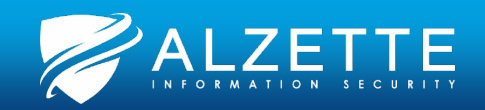

### **Zeek Directory Hierarchy**

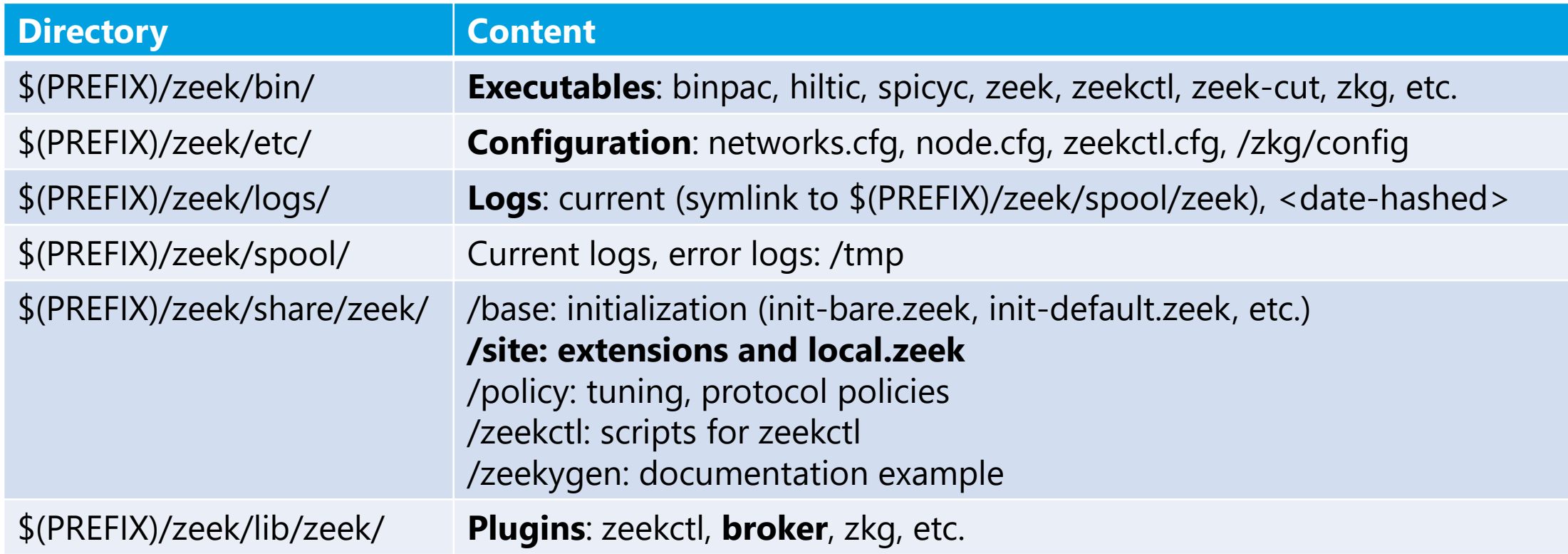

Where \$(PREFIX) will typically be either /usr/local/ (compiled) or /opt/ (binary package install).

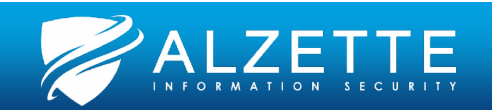

# **Zeek Logs**

### Pass the SALT 2024 July

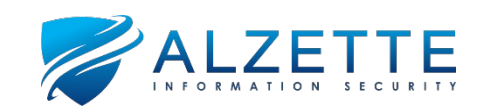

### **Zeek Logs (Just a Few Examples)**

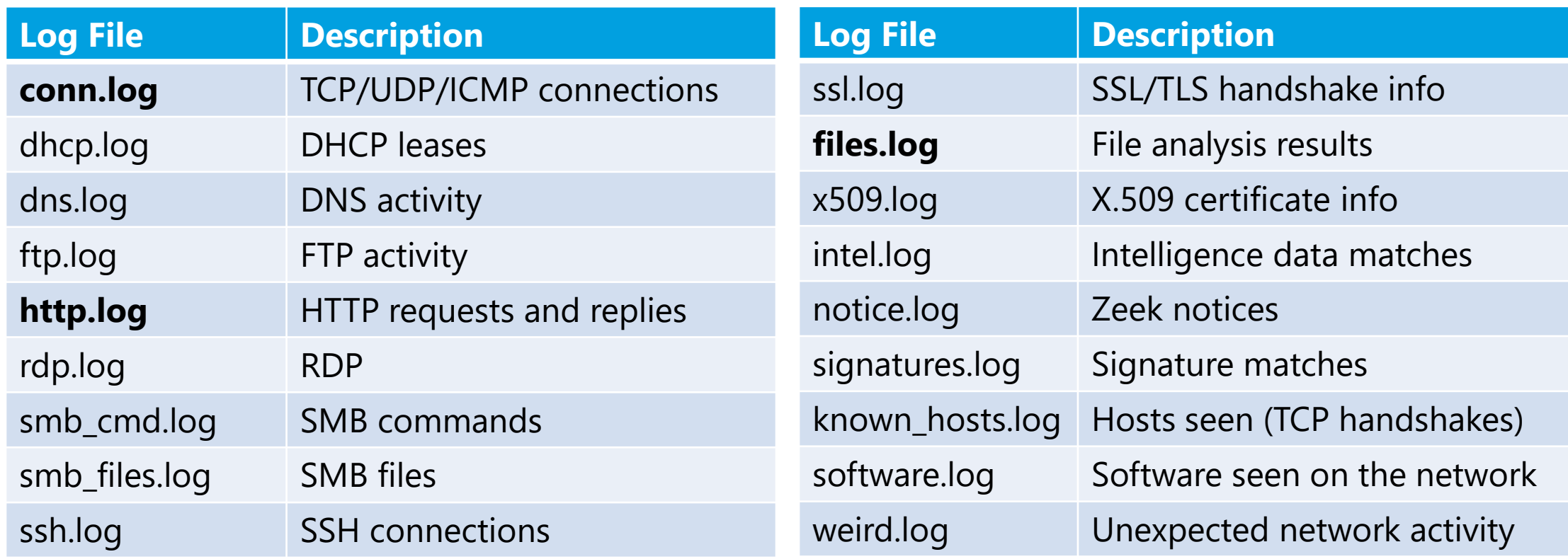

Complete list: <https://docs.zeek.org/en/master/script-reference/log-files.html> Details: <https://docs.zeek.org/en/master/logs/index.html>

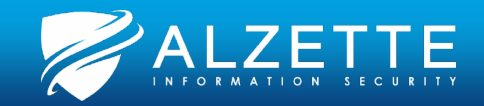

### **Using zeek-cut**

- The default Zeek log format is **TSV**
- The **zeek-cut** utility can be used to build terminal commands
- The tool parses the header in each file, allowing you to refer specific columns

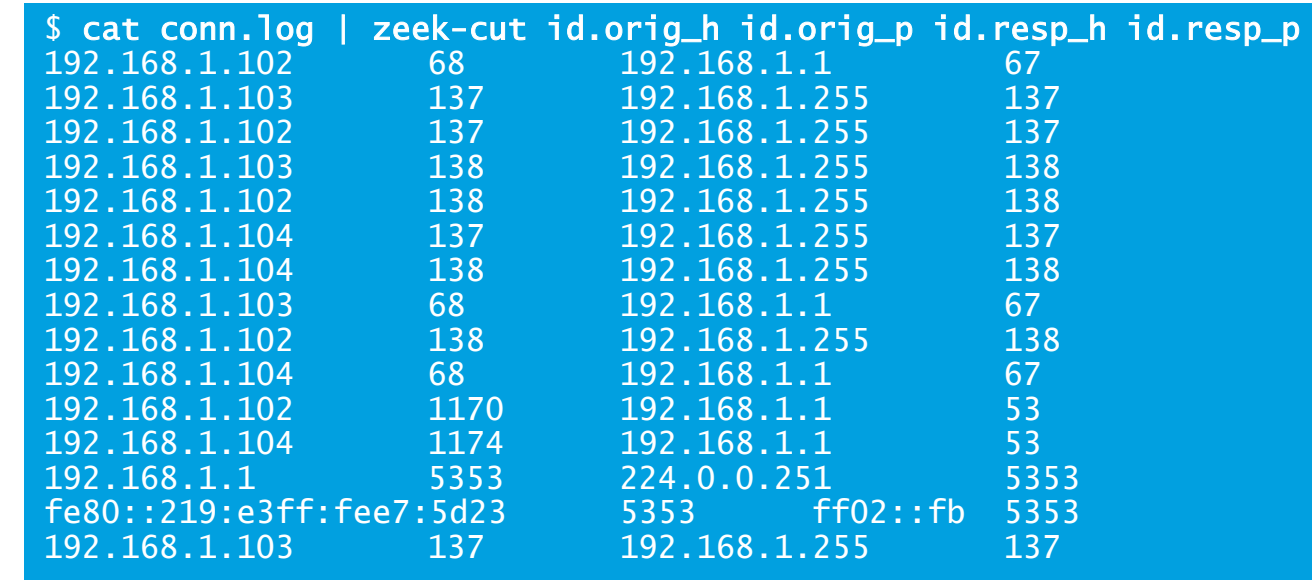

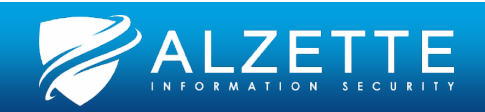

### **UNIX Epoch vs. ISO8601**

• zeek-cut has the flag **-d** to convert the epoch time values in the log files to a human-readable format:

\$ cat http.log | zeek-cut -d ts uid host 2009-11-18T10:14:13+0100 CmBOWT297WuJIENdwl download.windowsupdate.com

• Converting the timestamp from a log file to UTC can be accomplished with the **-u** option:

\$ cat http.log | zeek-cut -u ts uid host 2009-11-18T09:14:13+0000 CmBOWT297WuJIENdwl download.windowsupdate.com

• The format can be altered using the **-D and -U flags**, and strftime syntax:

\$ cat http.log | zeek-cut -D %d-%m-%YT%H:%M:%S%z ts uid host 18-11-2009T10:14:13+0100 CmBOWT297WuJIENdwl

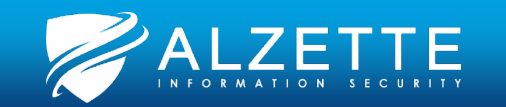

### **UIDs, and FUIDs (and Community-ID)**

• **Unique IDentifier (UID)**: correlating a session across multiple Zeek log files

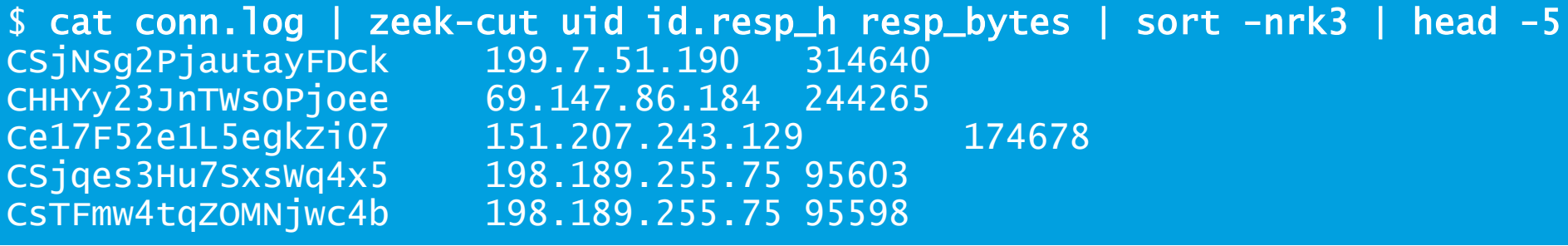

• Included in any log file entry associated with that connection

\$ cat http.log | zeek-cut uid id.resp\_h method status\_code host | grep CSjNSg2PjautayFDCk CSjNSg2PjautayFDCk 199.7.51.190 GET 200 SVRSecure-crl.verisign.com

- Files also have a unique **File Unique IDentifier (FUID)** to correlate across multiple Zeek logs related to files
- **Community-ID** is an optional ID to correlate across multiple applications

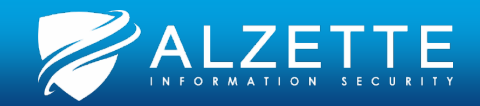

### **JSON, jq, zcutter, and a Cheat-Sheet**

- In production Zeek deployments, **JSON** format is common
	- Make these changes to your default local.zeek:  $\frac{\#@load \ntuning/defaults}{@load \ntuning/ison-logs}$
- @load tuning/json-logs
- But some tools need TSV, and you often find yourself converting from TSV to JSON and vice versa, or "massaging" TSV/JSON
	- Active Countermeasures team's **zcutter** can help:
		- <https://github.com/activecm/zcutter>
	- Tools like **jq** can help with JSON:
		- <https://github.com/jqlang/jq>
	- But JSON and jq has a… "steep learning curve" :D so check out this **JSON and jq Quick Start Guide**:
		- <https://www.sans.org/posters/json-and-jq-quick-start-guide/>

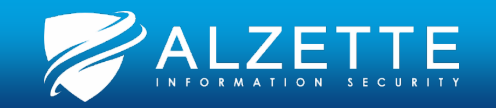

# **Zeek Logs Hands-On**

Pass the SALT 2024 July

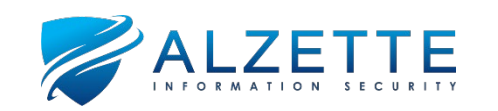

# **Machine Learning on Zeek Logs**

Pass the SALT 2024 July

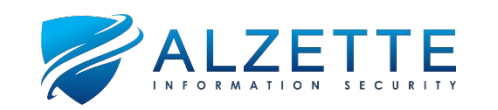

### **Tools to Parse and Analyze Zeek Logs**

- From the Stratosphere Laboratory team:
	- **StratosphereLinuxIPS (SLIPS)**:

<https://github.com/stratosphereips/StratosphereLinuxIPS>

• **zeek\_anomaly\_detector**:

[https://github.com/stratosphereips/zeek\\_anomaly\\_detector](https://github.com/stratosphereips/zeek_anomaly_detector)

- From the Active Countermeasures team:
	- **Real Intelligence Threat Analytics (RITA)**: <https://github.com/activecm/rita/>
	- AC-Hunter<sup>™</sup> Community Edition: [https://www.activecountermeasures.com/ac-hunter-community](https://www.activecountermeasures.com/ac-hunter-community-edition/)[edition/](https://www.activecountermeasures.com/ac-hunter-community-edition/)

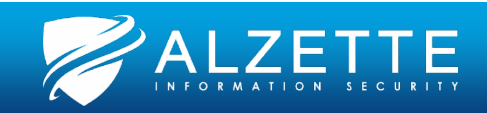

# **Machine Learning on Zeek Logs Hands-On (1)** Pass the SALT 2024 July

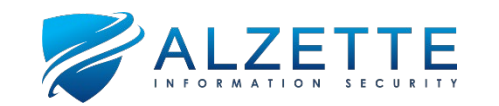

# Pass the SALT 2024 July **Snakes! (Anaconda and Python)**

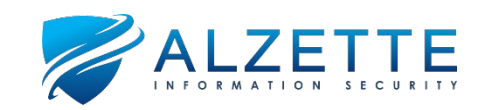

### **Anaconda, Jupyter Labs, Python**

- We are going to use the following tools:
	- **Anaconda**
	- **Jupyter Lab**
	- **Python** (no, not  $R \odot$ )
		- **pandas**
		- **numpy**
		- **mathplotlib**
		- **scikit-learn**
		- **tensorflow**

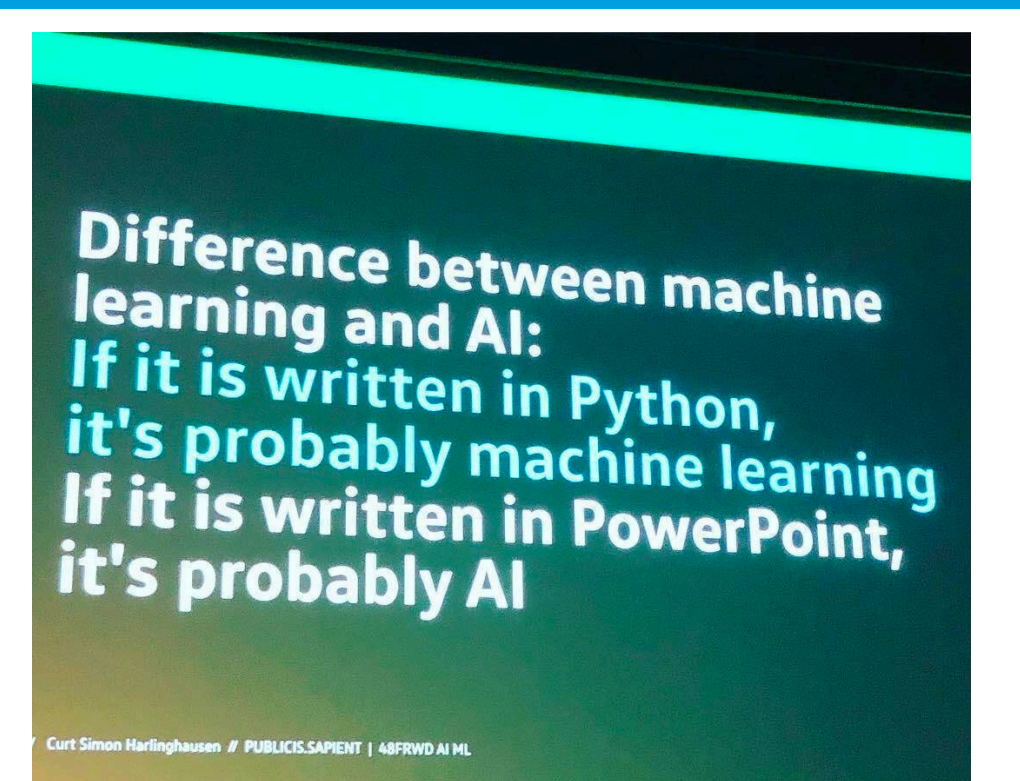

Source:<https://twitter.com/aboutsecurity/status/1094277269751762946>

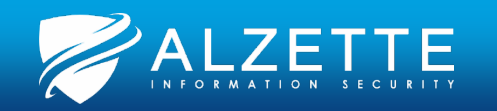

### **Disclaimer / Credits**

- **None of this is our own research! We are just connecting dots!**
- Largely based on **David Hoelzer's** SANS "**SEC595**: Applied Data Science and AI/Machine Learning for Cybersecurity Professionals" **Day 2 labs**:
	- <https://www.sans.org/cyber-security-courses/applied-data-science-machine-learning/>
- Go check out David Hoelzer's YouTube channel:
	- <https://www.youtube.com/@DHAtEnclaveForensics/videos>
- Also, check out David Hoelzer's other presentations on the SANS Cyber Defense YouTube channel:
	- <https://www.youtube.com/@SANSCyberDefense/search?query=Hoelzer>
- We also used **Nik Alleyne's blog post and GitHub repository**:
	- <https://www.securitynik.com/2023/10/beginning-fourier-transform-detecting.html>
	- [https://showmethepackets.com/index.php/2023/10/09/beginning-fourier-transform-detecting-beaconing](https://showmethepackets.com/index.php/2023/10/09/beginning-fourier-transform-detecting-beaconing-in-our-networks/)[in-our-networks/](https://showmethepackets.com/index.php/2023/10/09/beginning-fourier-transform-detecting-beaconing-in-our-networks/)
	- [https://github.com/SecurityNik/Data-Science-and-](https://github.com/SecurityNik/Data-Science-and-ML/blob/main/Beginning%20Fourrier%20Transform%20for%20Beacon%20Detection%20-%20Blog.ipynb)[ML/blob/main/Beginning%20Fourrier%20Transform%20for%20Beacon%20Detection%20-%20Blog.ipynb](https://github.com/SecurityNik/Data-Science-and-ML/blob/main/Beginning%20Fourrier%20Transform%20for%20Beacon%20Detection%20-%20Blog.ipynb)

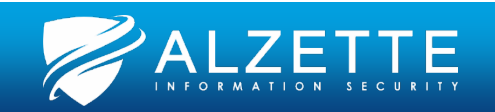

### **(Discrete) Fourier Transform and (R)FFT**

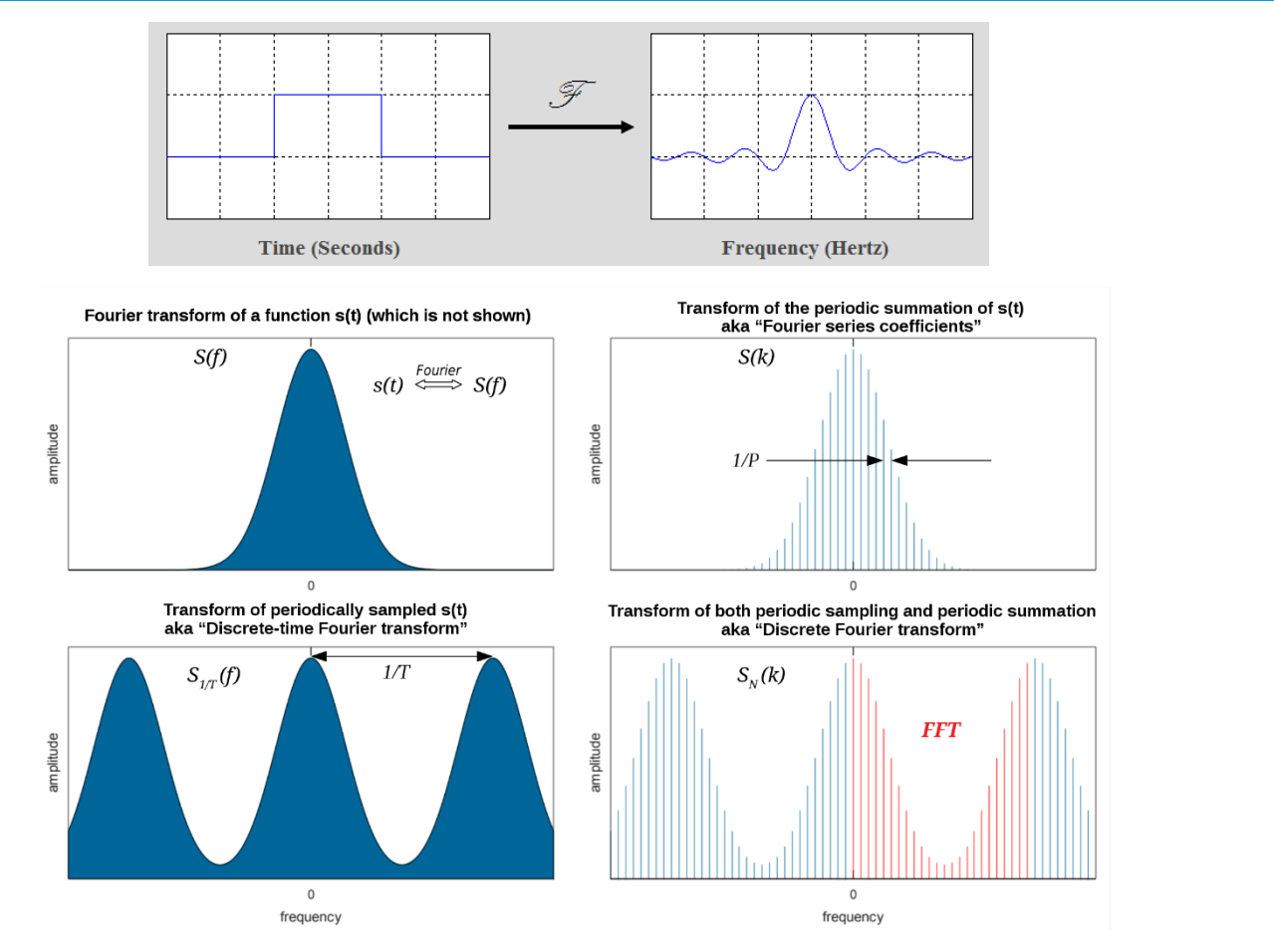

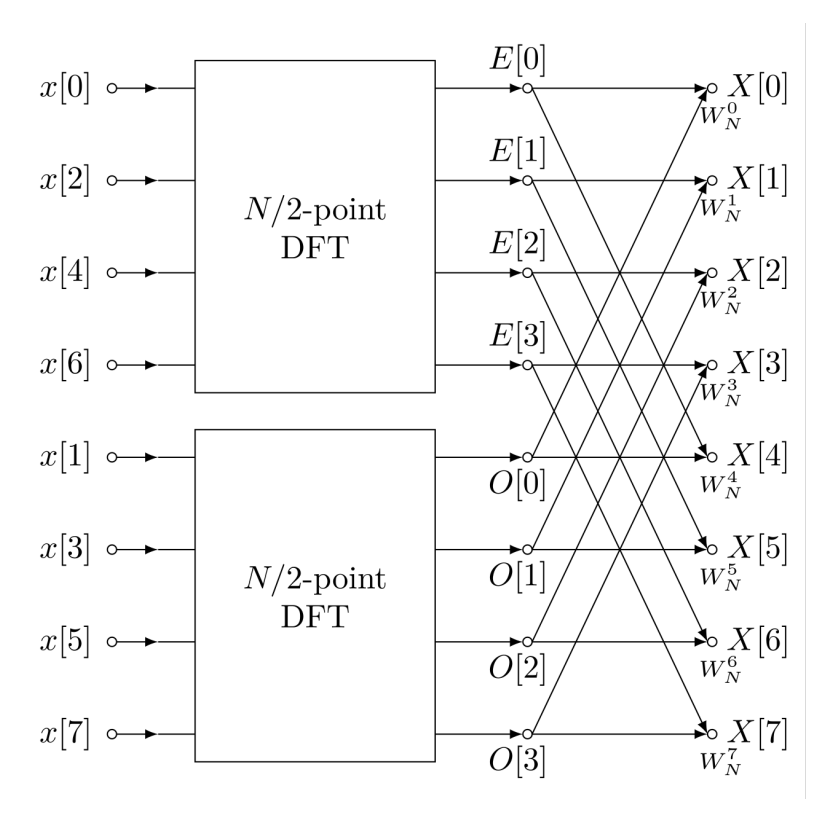

Sources:<https://www.thefouriertransform.com/>

[https://en.wikipedia.org/wiki/Discrete\\_Fourier\\_transform](https://en.wikipedia.org/wiki/Discrete_Fourier_transform) and [https://en.wikipedia.org/wiki/Fast\\_Fourier\\_transform](https://en.wikipedia.org/wiki/Fast_Fourier_transform)

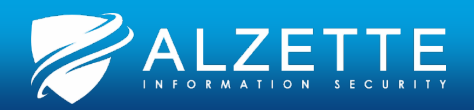

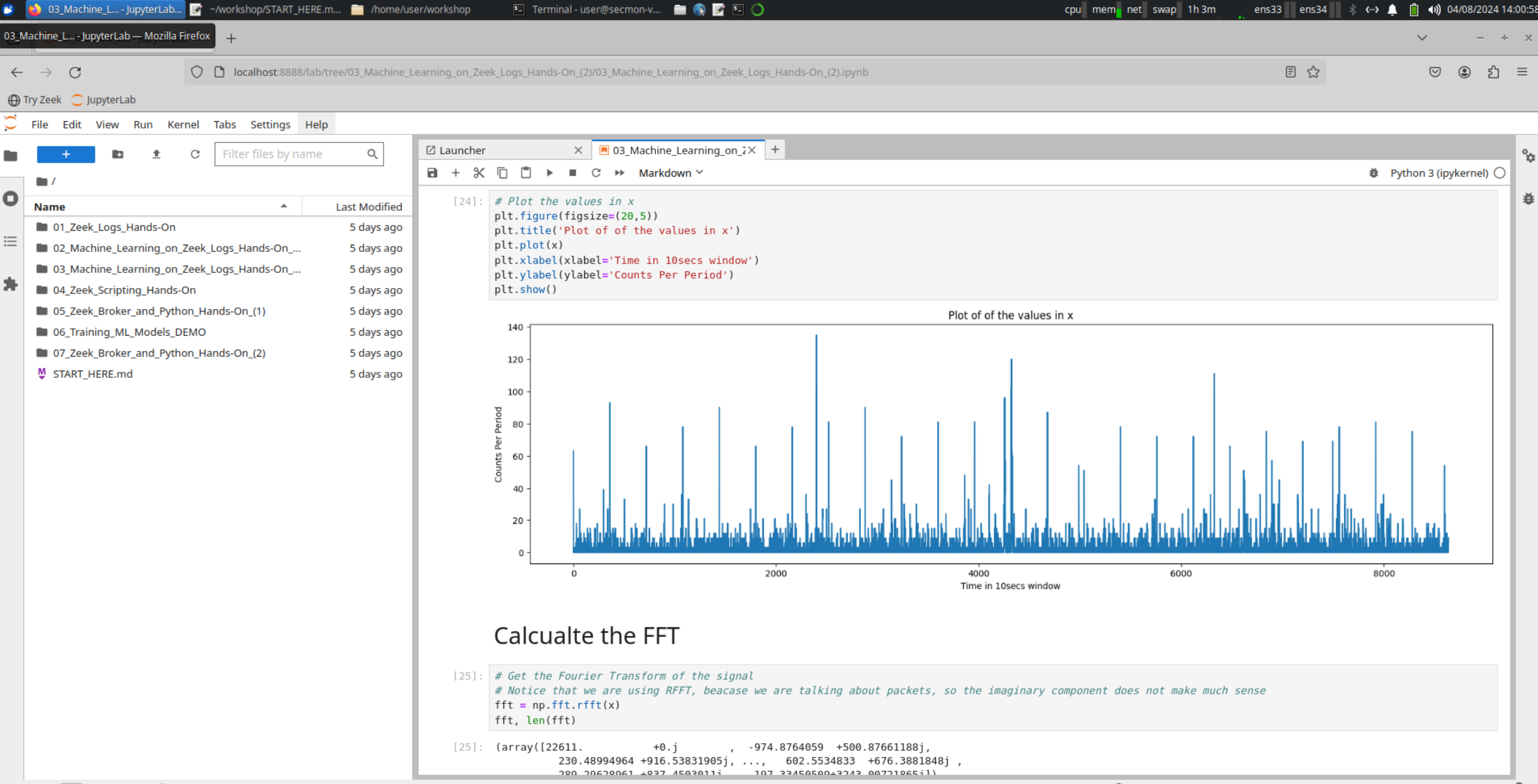

# **Machine Learning on Zeek Logs Hands-On (2)** Pass the SALT 2024 July

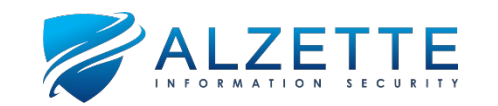

# **Zeek Scripting**

### Pass the SALT 2024 July

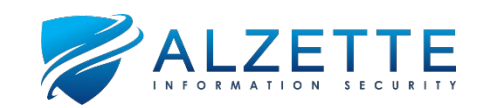

### **Zeek Scripting Overview**

- **Event-driven**
- **Domain-specific**
- **Turing-complete**
- **Based on ML** (LISP-like)
- Basically, all Zeek output is generated by Zeek scripts!

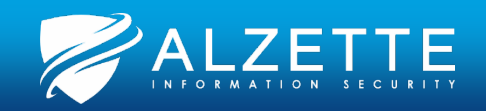

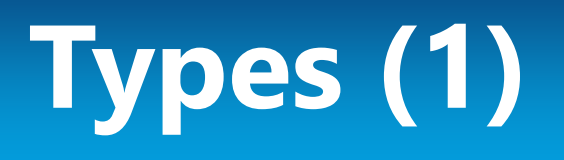

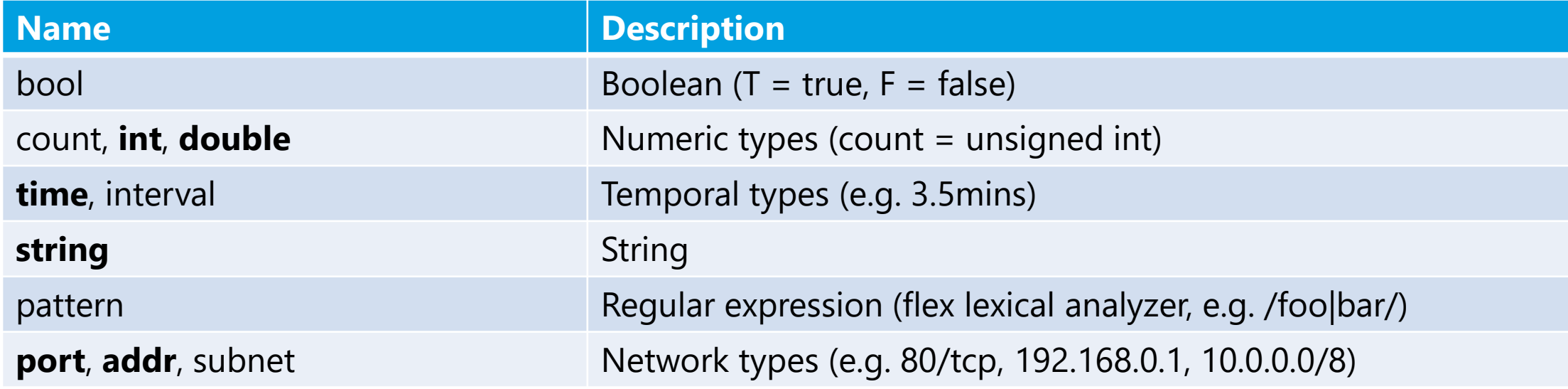

Source:<https://docs.zeek.org/en/master/script-reference/types.html>

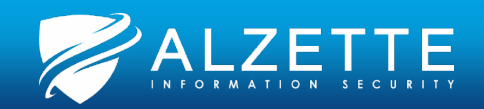

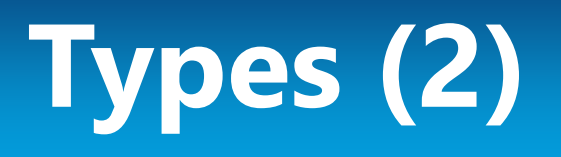

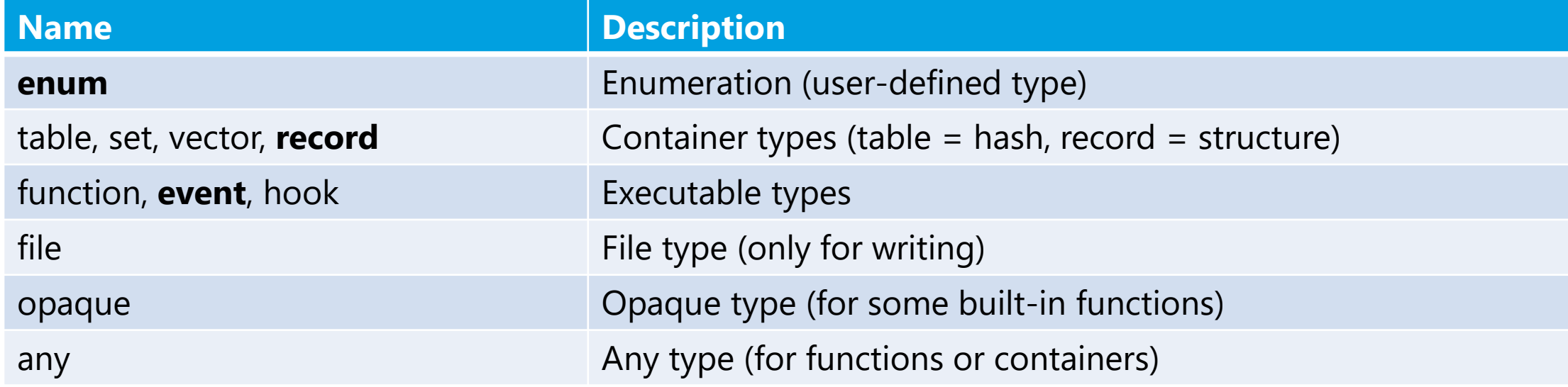

Source:<https://docs.zeek.org/en/master/script-reference/types.html>

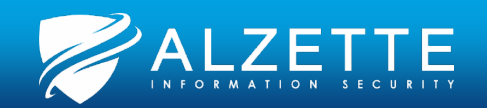

### **Operators (1)**

• Relational operators • Logical operators

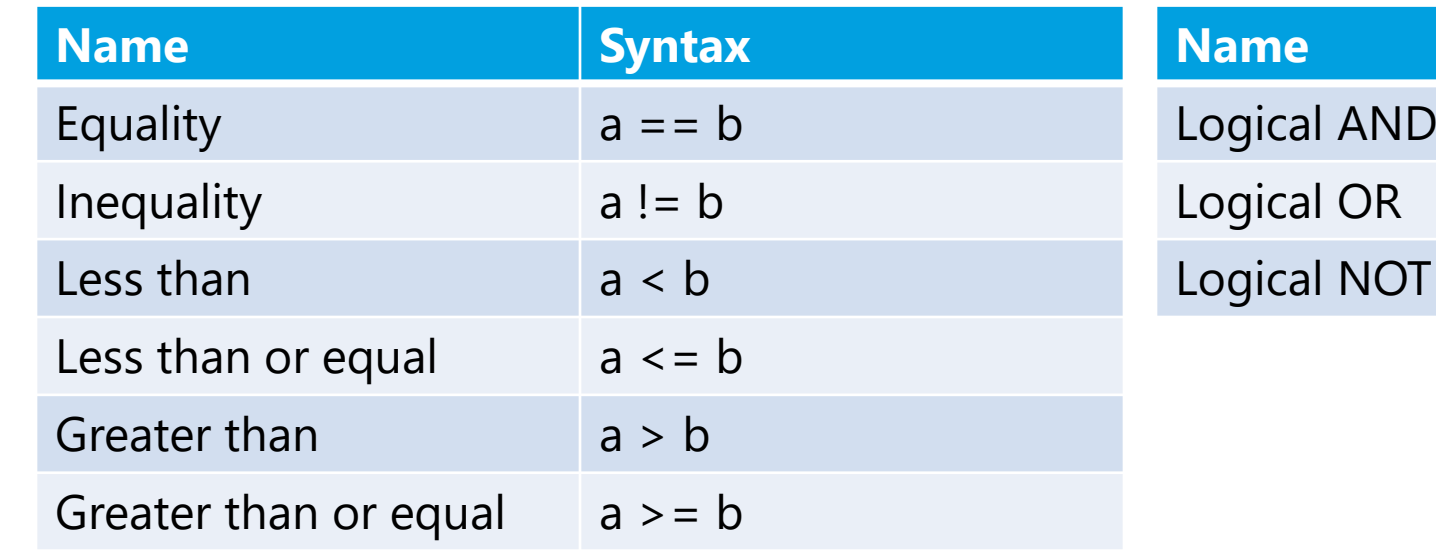

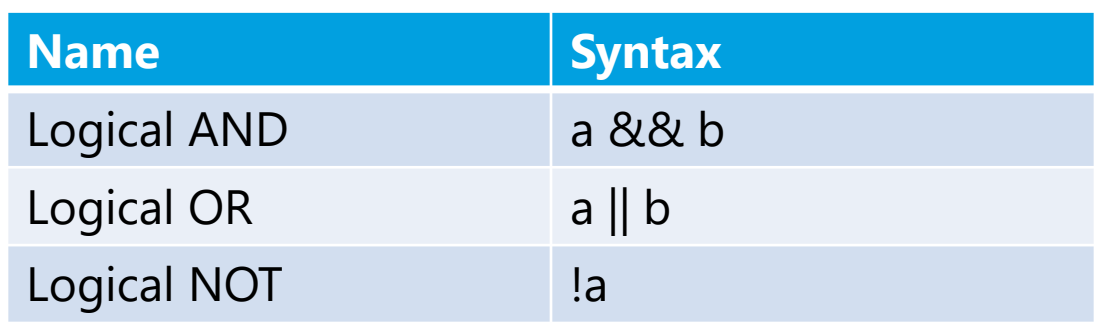

Source:<https://docs.zeek.org/en/master/script-reference/operators.html>

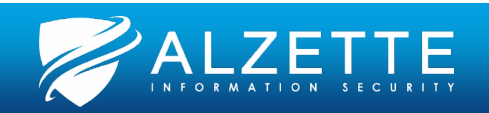

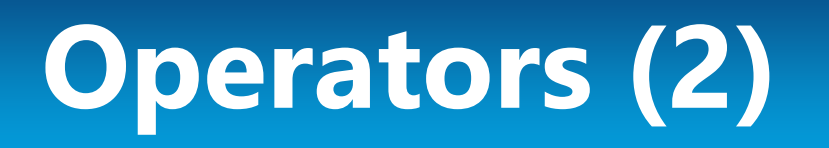

### • Arithmetic operators

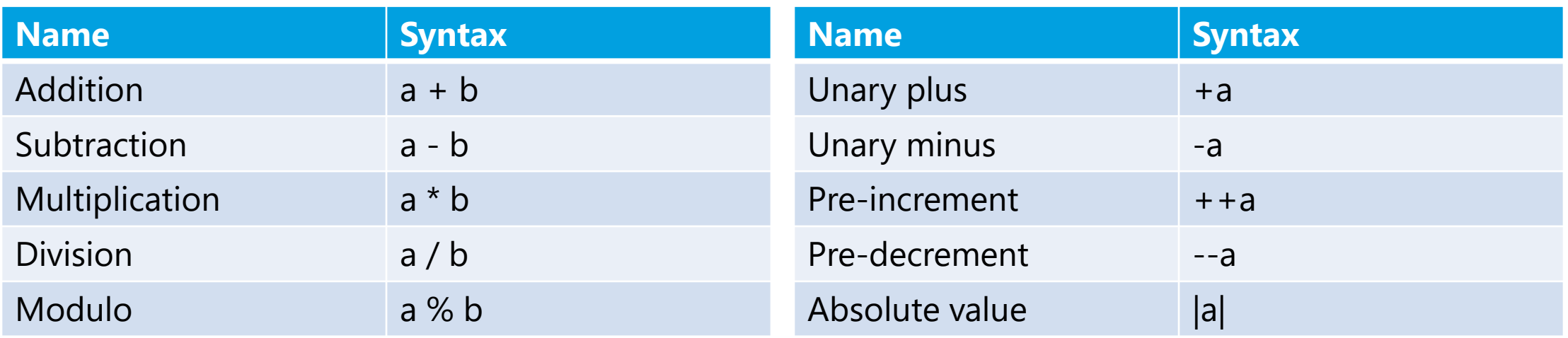

Source:<https://docs.zeek.org/en/master/script-reference/operators.html>

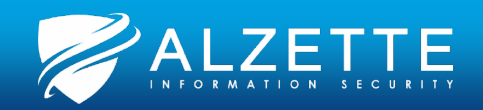

### **Operators (3)**

• Bitwise operators • Set operators

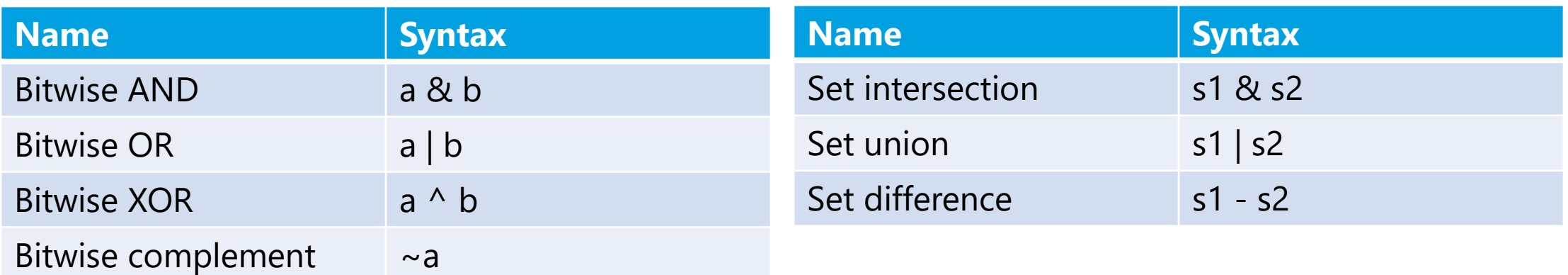

Source:<https://docs.zeek.org/en/master/script-reference/operators.html>

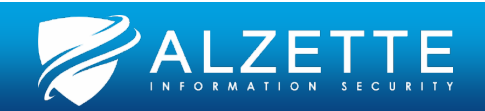

### **Operators (4)**

• Assignment operators • Record field operators

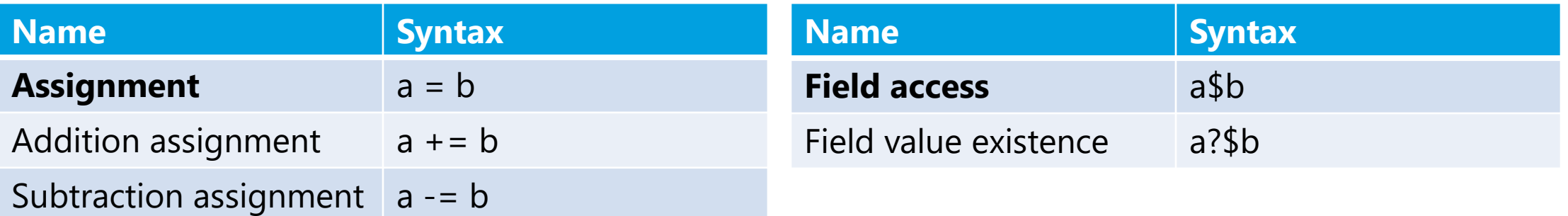

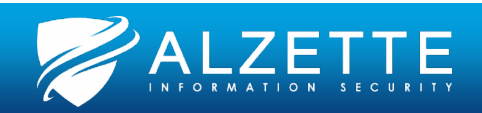

### **Operators (5)**

• Pattern operators • Type casting

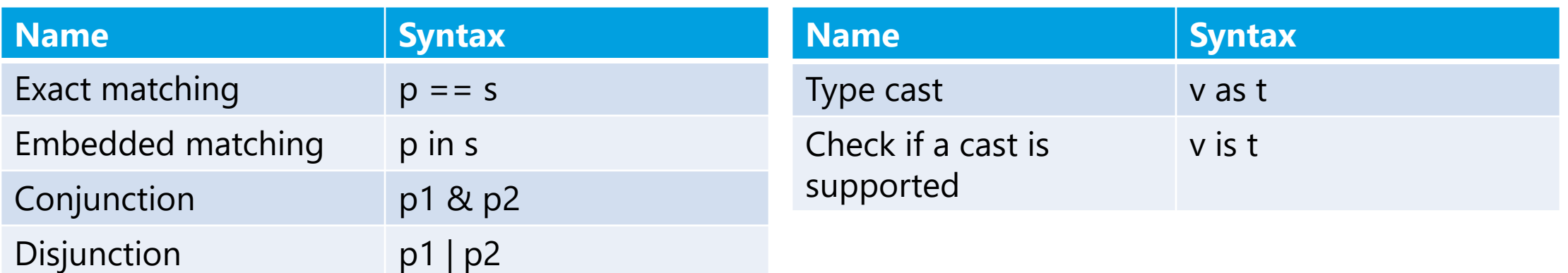

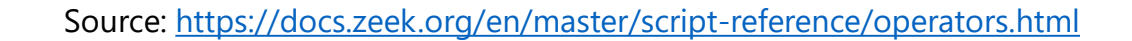

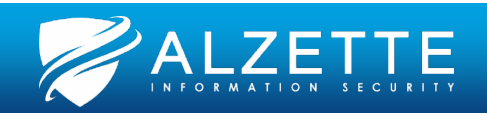

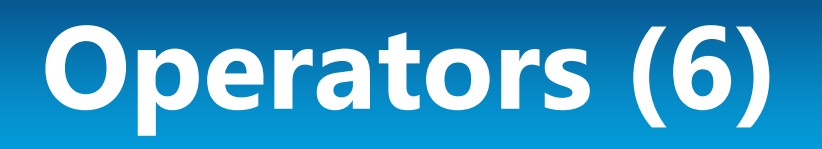

### • Other operators

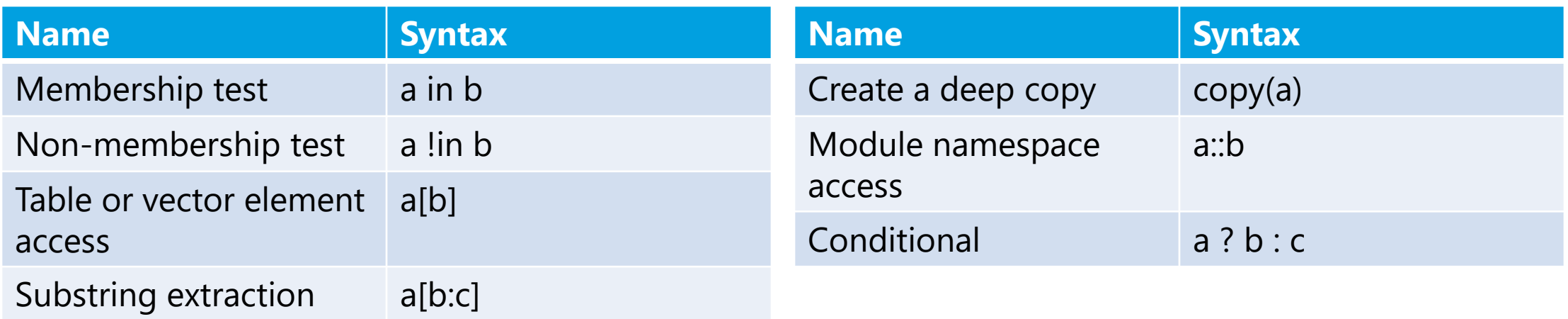

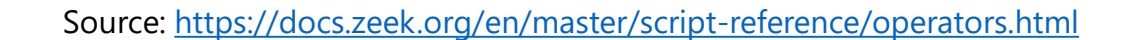

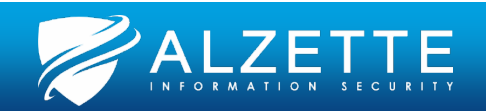

### **Attributes (the most important ones)**

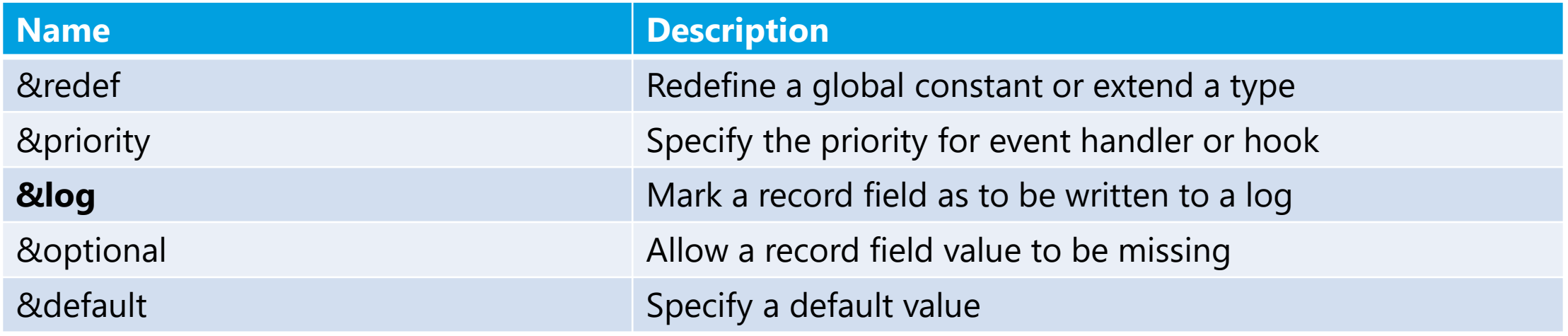

Source:<https://docs.zeek.org/en/master/script-reference/attributes.html>

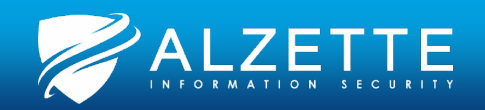

### **Declarations**

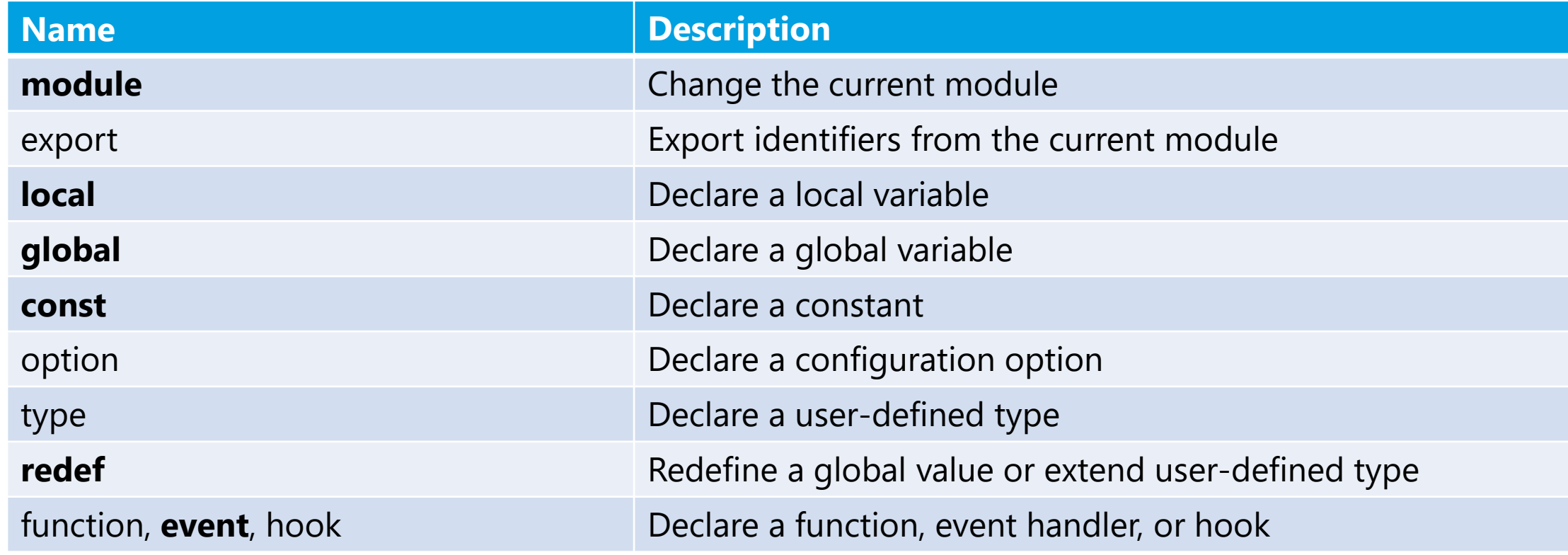

Source:<https://docs.zeek.org/en/master/script-reference/statements.html>

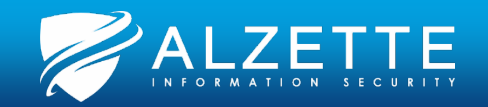

### **Statements**

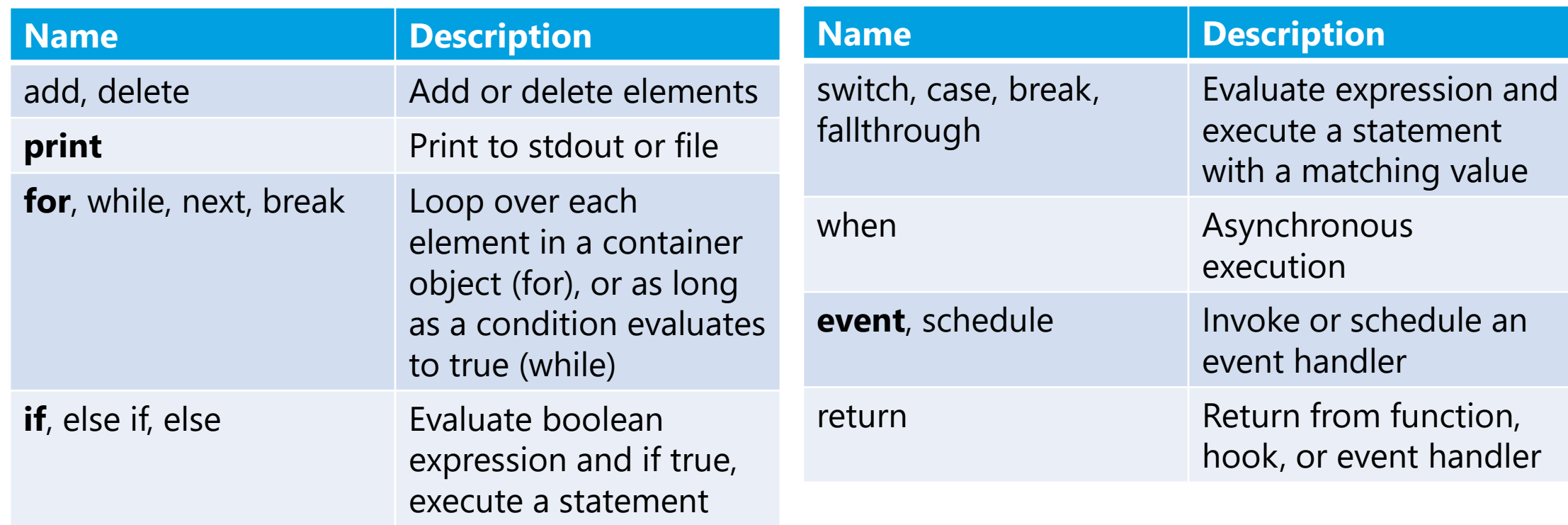

Source:<https://docs.zeek.org/en/master/script-reference/statements.html>

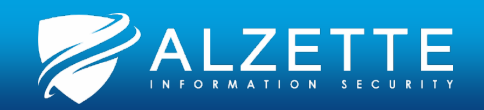

### **Directives and Namespaces**

### • Directives

- Evaluated before script execution
- Like pre-processor macros in C/C++
- A few examples:

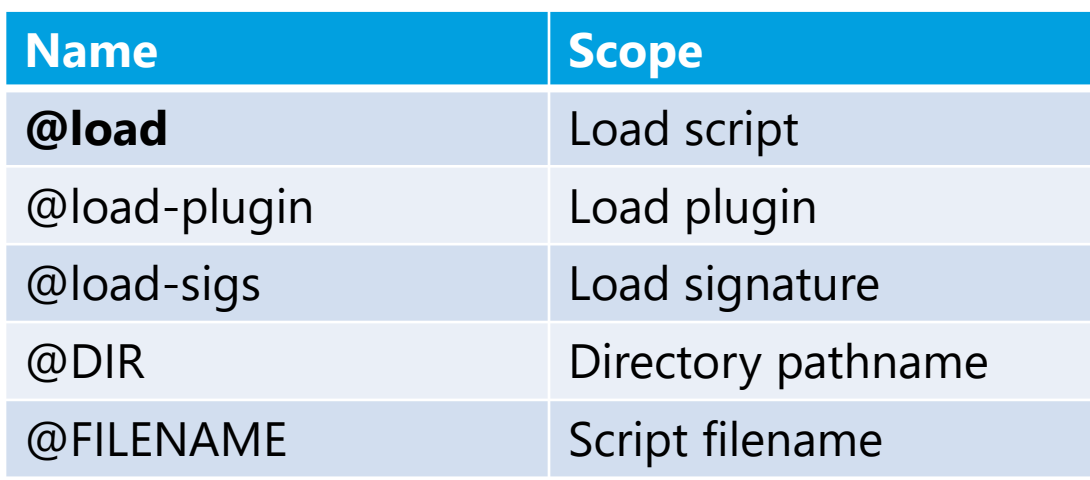

### • Namespaces

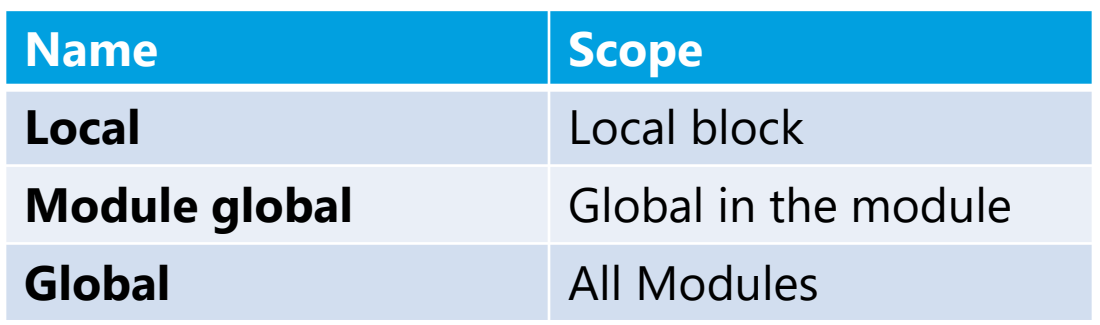

Source:<https://docs.zeek.org/en/master/script-reference/directives.html>

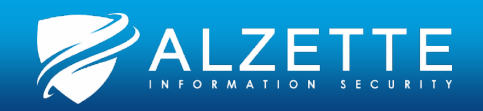

### **And a Bunch of Other Things…**

- Protocol Analyzers
- File Analyzers
- Hooks
- Zeek script debugging
- Zeek Plugins
- Go, check the documentation:
	- <https://docs.zeek.org/en/master/script-reference/index.html>

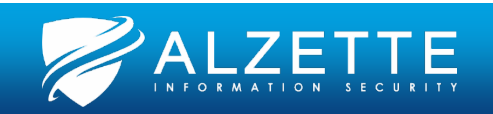

# **Zeek Scripting Hands-On**

Pass the SALT 2024 July

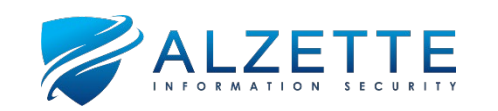

# **Zeek Broker and Machine Learning** Pass the SALT 2024 July

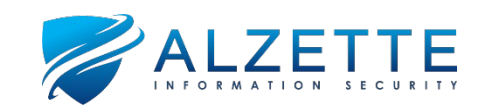

### **Zeek Broker**

- Broker is a library for type-rich **publish/subscribe communication**
- It is the successor of Broccoli
- **It enables arbitrary applications to communicate in Zeek's data model**
- Broker also offers **distributed key-value stores** to facilitate unified data management and persistence

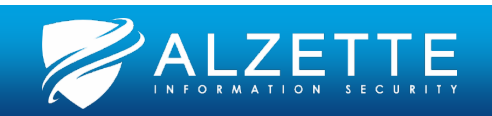

### **Broker Overview**

- **Endpoints**: data senders and receivers .
- **Peering**: to publish or receive messages an endpoint needs to peer with other endpoints .
- **Messages**: information to send
- **Topics**: filters for a publish or subscribe communication pattern.
- **Subscriptions**: peers only receive messages which match one of their subscriptions .
- **Data stores**: distributed key -value stores .

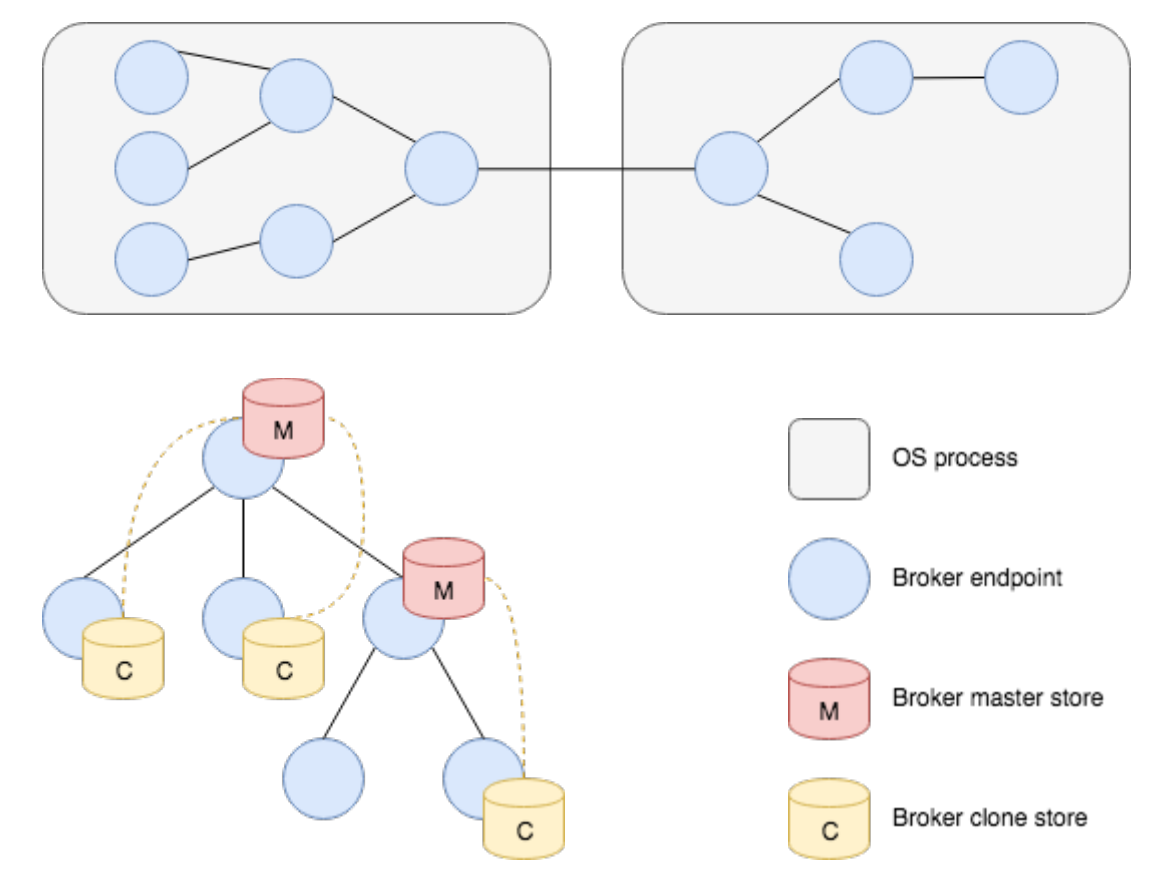

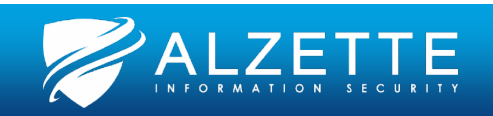

### **Broker's Python Bindings**

- **Almost all functionality of Broker** is also accessible through Python bindings
- The Python API mostly mimics the C++ interface
- Installation:
	- Virtual Environment (compiled Broker from source)
	- **Binary package: \$(PREFIX)/zeek/lib/zeek/python/**

import sys sys.path.append('/opt/zeek/lib/zeek/python/')

• **Your Broker version must match your Zeek version!**

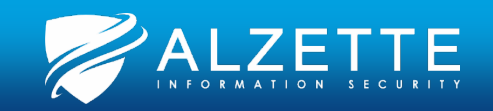

### **Zeek 7.0.0 and Broker**

- Lots of work (changes) being done on Broker for the next Zeek major version
- **Prefer WebSockets over the Python bindings** (the later most probably will be discontinued)
- Keep and eye on:
	- **<https://github.com/zeek/broker/blob/master/CHANGES>**
	- <https://github.com/zeek/zeek/blob/master/CHANGES>

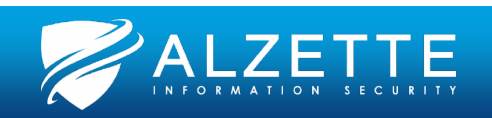

### **Disclaimer / Credits (1)**

- **None of this is our own research! We are just connecting dots!**
- Largely based on **David Hoelzer's livestream recordings, presentations, and his SANS "SEC595**: Applied Data Science and AI/Machine Learning for Cybersecurity Professionals" **Day 3 and Day 5 labs**:
	- <https://www.sans.org/cyber-security-courses/applied-data-science-machine-learning/>
- Go check out David Hoelzer's YouTube channel:
	- <https://www.youtube.com/@DHAtEnclaveForensics/videos>
- We used code from these videos:
	- **Machine Learning with Zeek and Tensorflow Part 1: <https://www.youtube.com/watch?v=5w25kEMLdQk>**
	- **Machine Learning with Zeek and Tensorflow - Part 2: Processing the Data: <https://www.youtube.com/watch?v=8qJFnX214yE>**
	- **Threat Hunting with Data Science, Machine Learning, and Artificial Intelligence: <https://www.youtube.com/watch?v=fdqFdnkf9I4>**
- Also, check out David Hoelzer's other presentations on the SANS Cyber Defense YouTube channel:
	- <https://www.youtube.com/@SANSCyberDefense/search?query=Hoelzer>

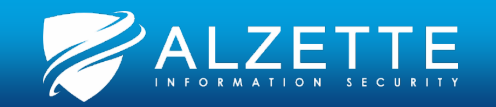

### **Disclaimer / Credits (2)**

- We used the code from the **Zeek Broker documentation**:
	- <https://docs.zeek.org/projects/broker/en/master/python.html>
- We also used a little **Dr. Keith Jones' "How To Easily Connect Zeek to Python"** YouTube video, blog, and GitHub repository:
	- <https://www.youtube.com/watch?v=iIYi17VqFkY>
	- <https://drkeithjones.com/index.php/2023/03/11/how-to-connect-zeek-to-python/>
	- <https://github.com/keithjjones/zeek-python-broker-demo>
- Go check out Dr. Keith Jones' YouTube channel:
	- <https://www.youtube.com/@dr.keithjones>

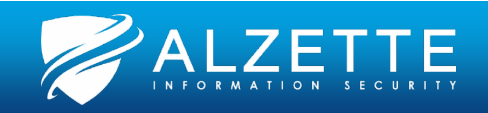

# **Zeek Broker and Python Hands-On (1)** Pass the SALT 2024 July

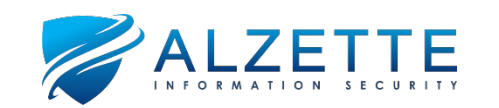

### **Convolutional Neural Networks**

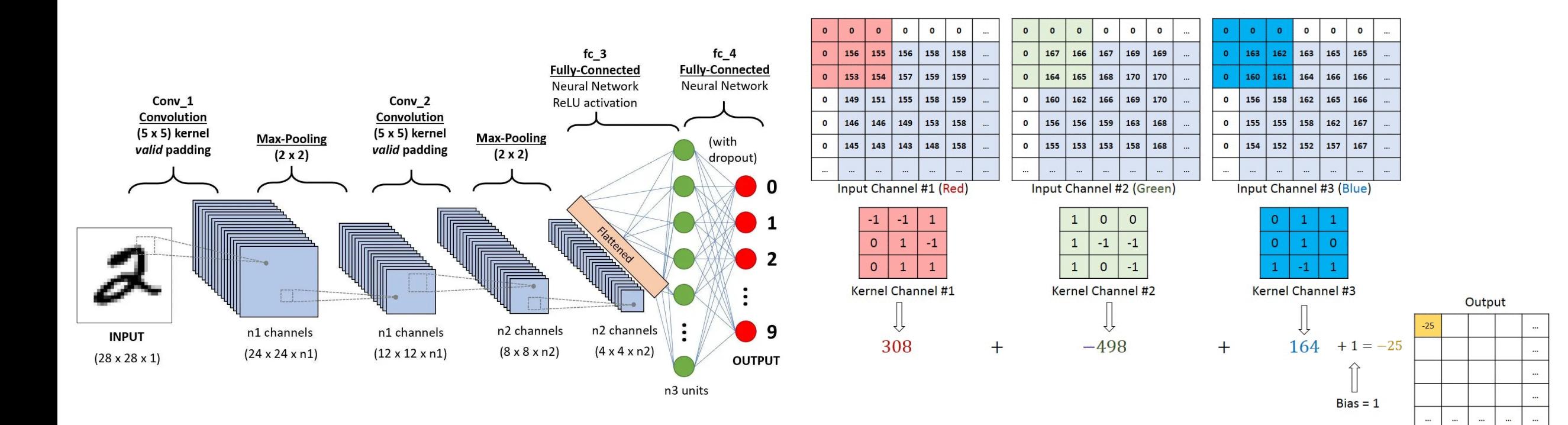

Source:<https://saturncloud.io/blog/a-comprehensive-guide-to-convolutional-neural-networks-the-eli5-way/>

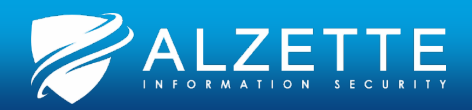

### **Decision Tree Classifier**

- **Non-parametric supervised learning** method
- **Gini coefficient**: represents the differences between areas
- The algorithm used to build the decision tree is attempting to **maximize the information gain at every decision node**

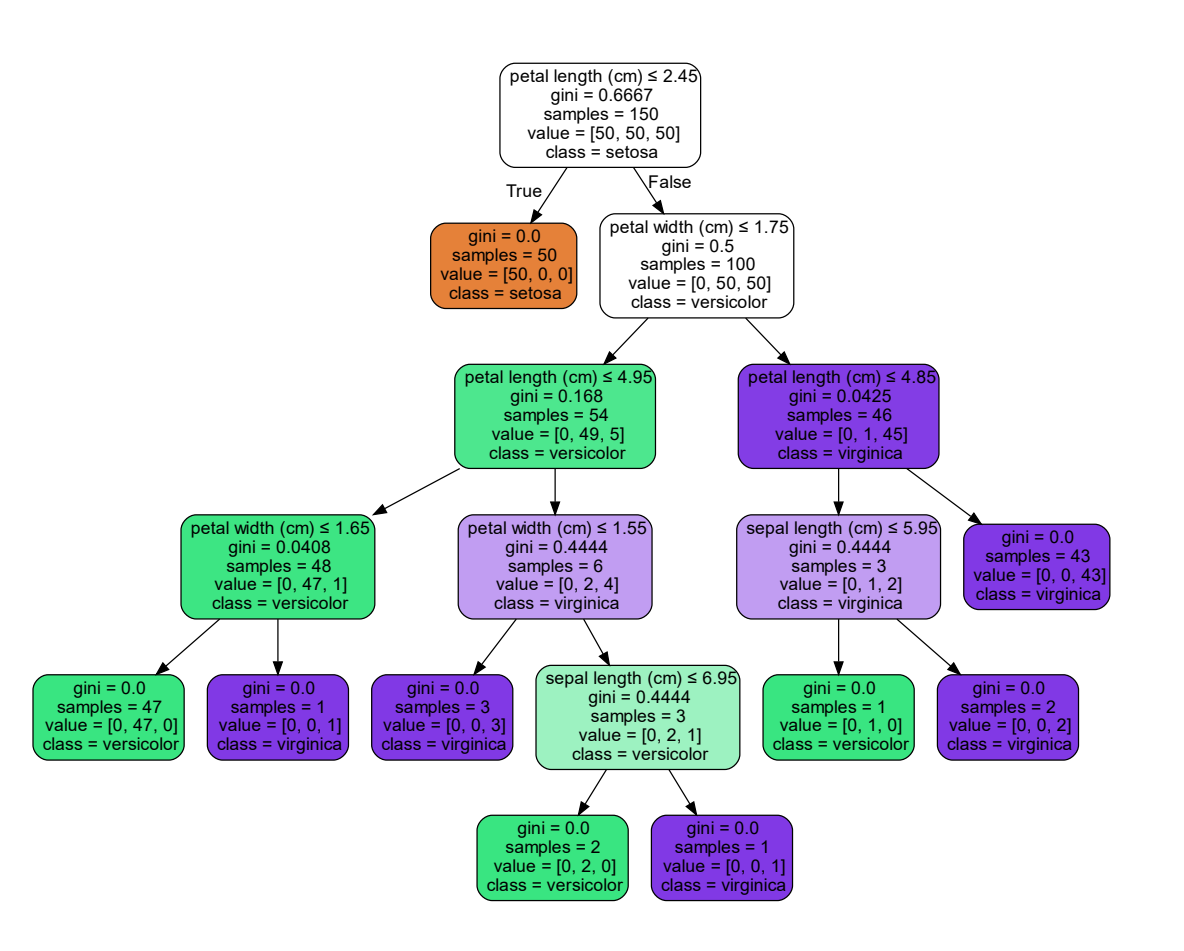

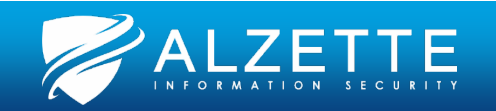

### **Random Forest Classifier**

- **Decision Trees have an issue with outliers in the data.**
- **Let's build a forest!** Each tree makes a determination, classifies that sample, and gets one vote. Whichever category has the greatest number of votes, is the final classification.

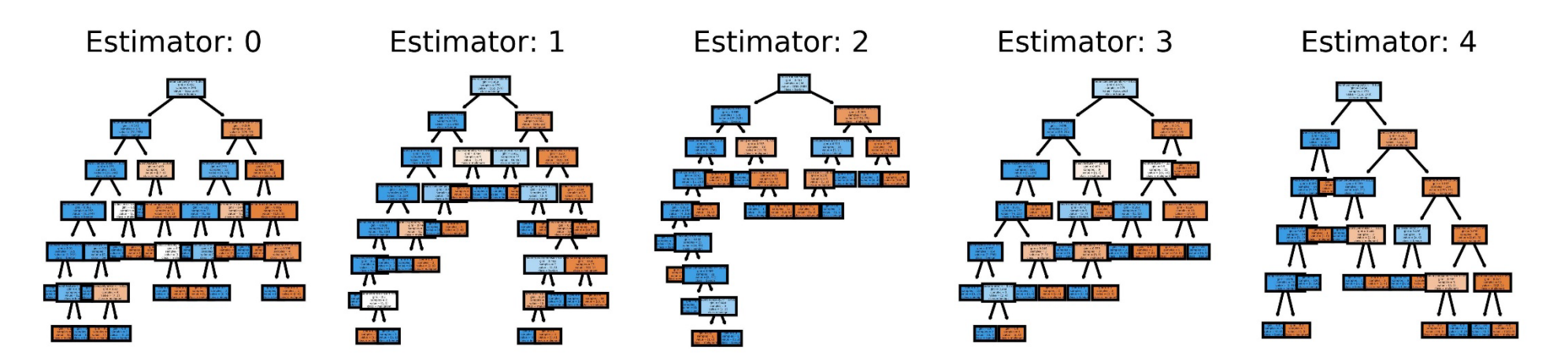

Source:<https://stackoverflow.com/questions/40155128/plot-trees-for-a-random-forest-in-python-with-scikit-learn>

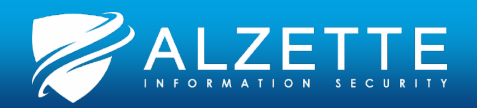

Malware\_Detection\_Models.iX +

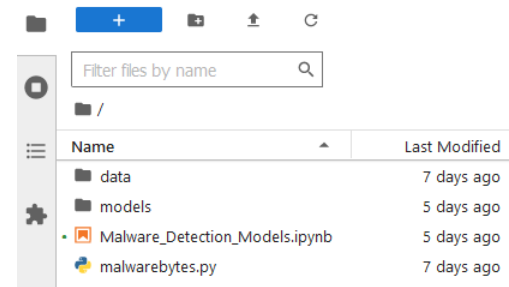

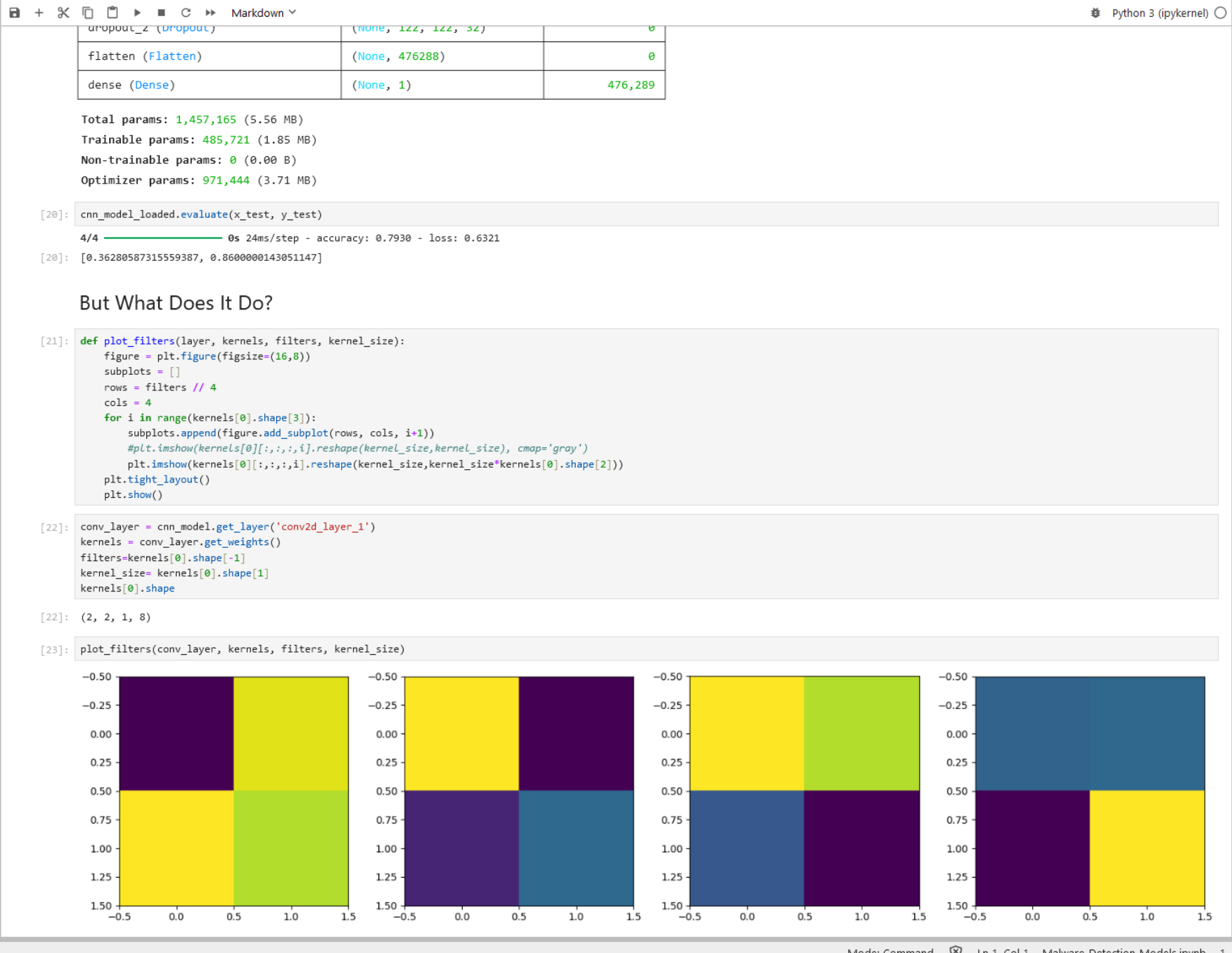

Simple 0 0 8 1 億 Python 3 (ipykernel) | Idle

 $\ ^{0}_{\Lambda}$ 

 $\ddot{\Phi}$ 

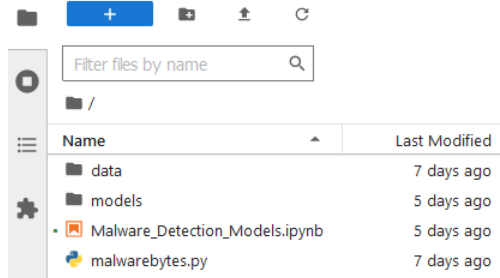

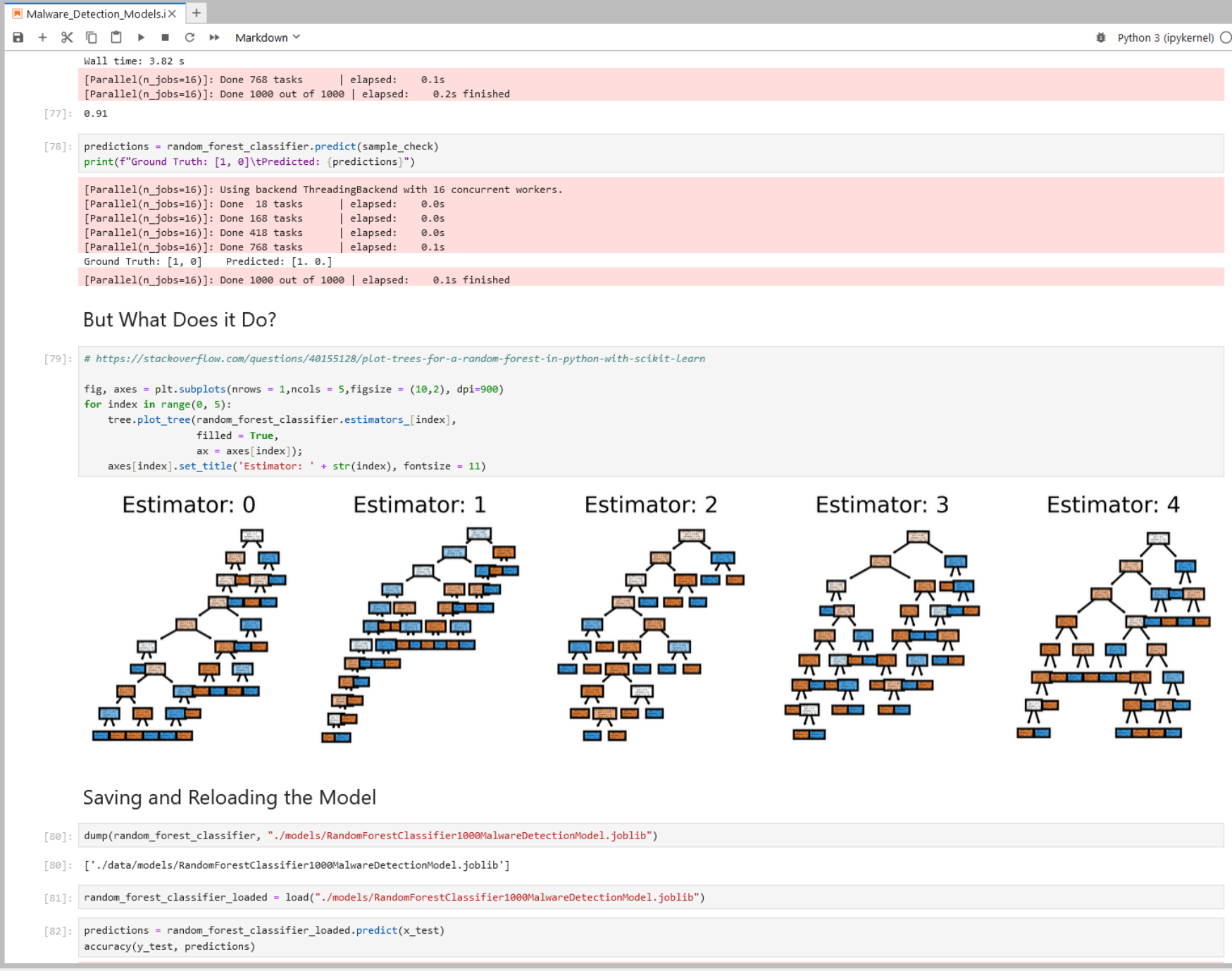

 $\mathcal{O}_{\mathbb{Z}^2}$ 

 $\ddot{\Phi}$ 

# **Training ML Models DEMO** Pass the SALT 2024 July

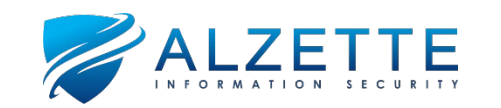

# **Zeek Broker and Python Hands-On (2)** Pass the SALT 2024 July

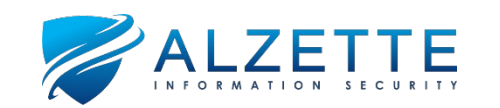

### **Conclusion**

### Pass the SALT 2024 July

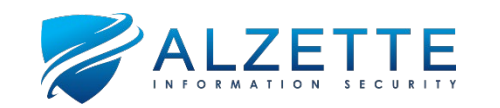

### **Slides and Contact**

### • **Google Drive**:

[https://drive.google.com/drive/folders/1bMbuLpS9GVE](https://drive.google.com/drive/folders/1bMbuLpS9GVE_3d3bHhYeRHdIvFPNiaRw?usp=sharing) [\\_3d3bHhYeRHdIvFPNiaRw?usp=sharing](https://drive.google.com/drive/folders/1bMbuLpS9GVE_3d3bHhYeRHdIvFPNiaRw?usp=sharing)

• **Shortened**:

<https://bit.ly/3TIZtDk>

**E-mails: [eva.szilagyi@alzetteinfosec.com](mailto:eva.szilagyi@alzetteinfosec.com) [david.szili@alzetteinfosec.com](mailto:david.szili@alzetteinfosec.com)**

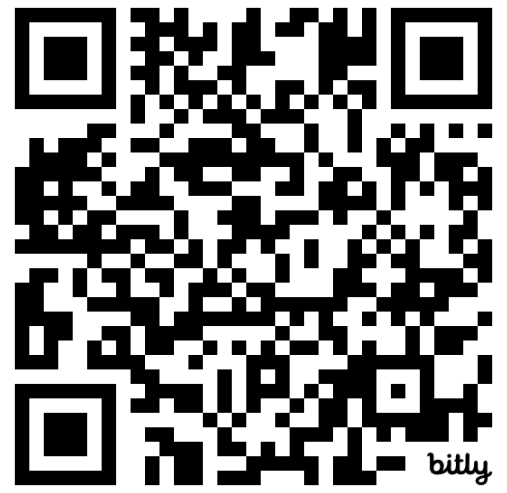

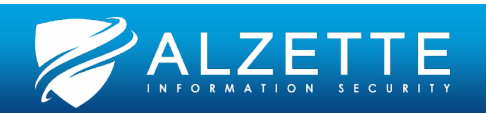

### **References**

- **Zeek Documentation**
	- <https://www.zeek.org/documentation/index.html>
- **Zeek Broker Documentation**
	- <https://docs.zeek.org/projects/broker>
- **Install Zeek**
	- <https://docs.zeek.org/en/master/install.html>
- **Zeek on DockerHub**
	- <https://hub.docker.com/u/zeek>
- **Try Zeek Online**
	- [http://try.zeek.org](http://try.zeek.org/)

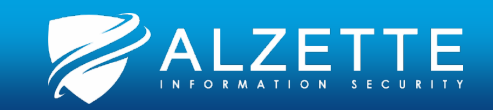

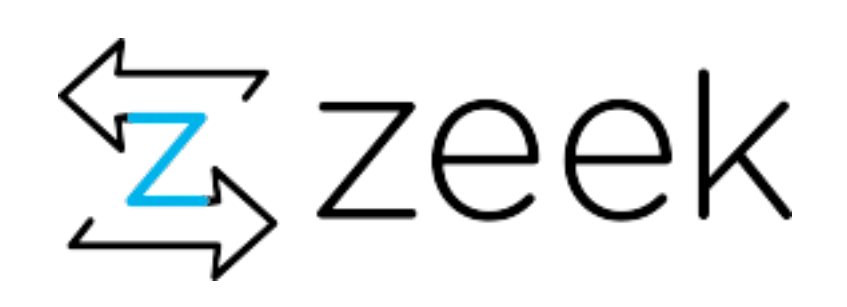

## **Questions?**

### Pass the SALT 2024 July

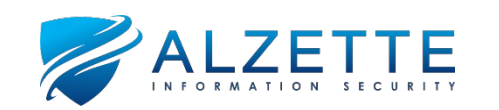